# **SPRT ® SP-RMD12 MINI THERMAL PRINTER User Manual**

**VER 1.06**

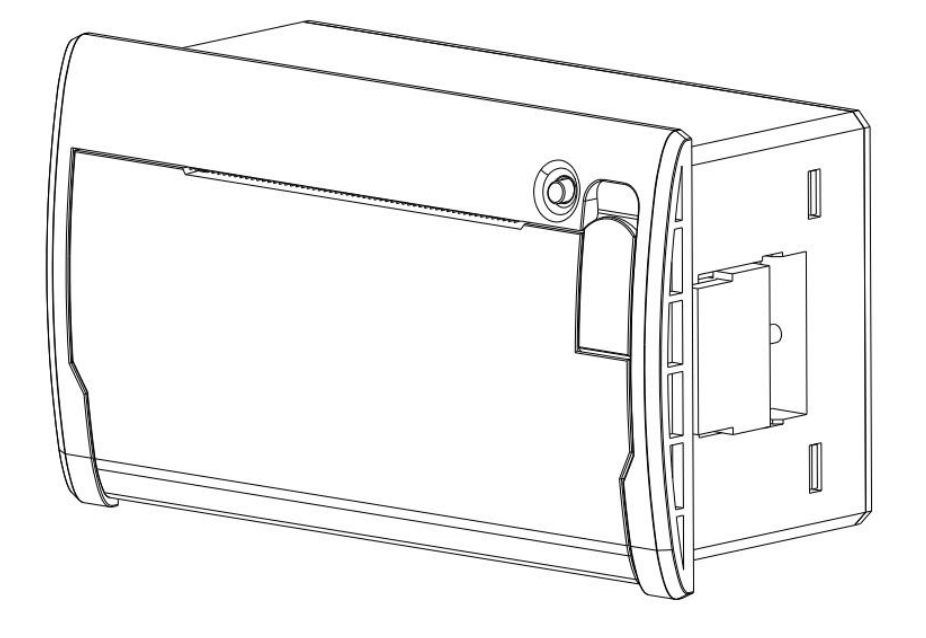

**Beijing Spirit Technology Development Co., Ltd**

**www.sprt-printer.com**

## **Content**

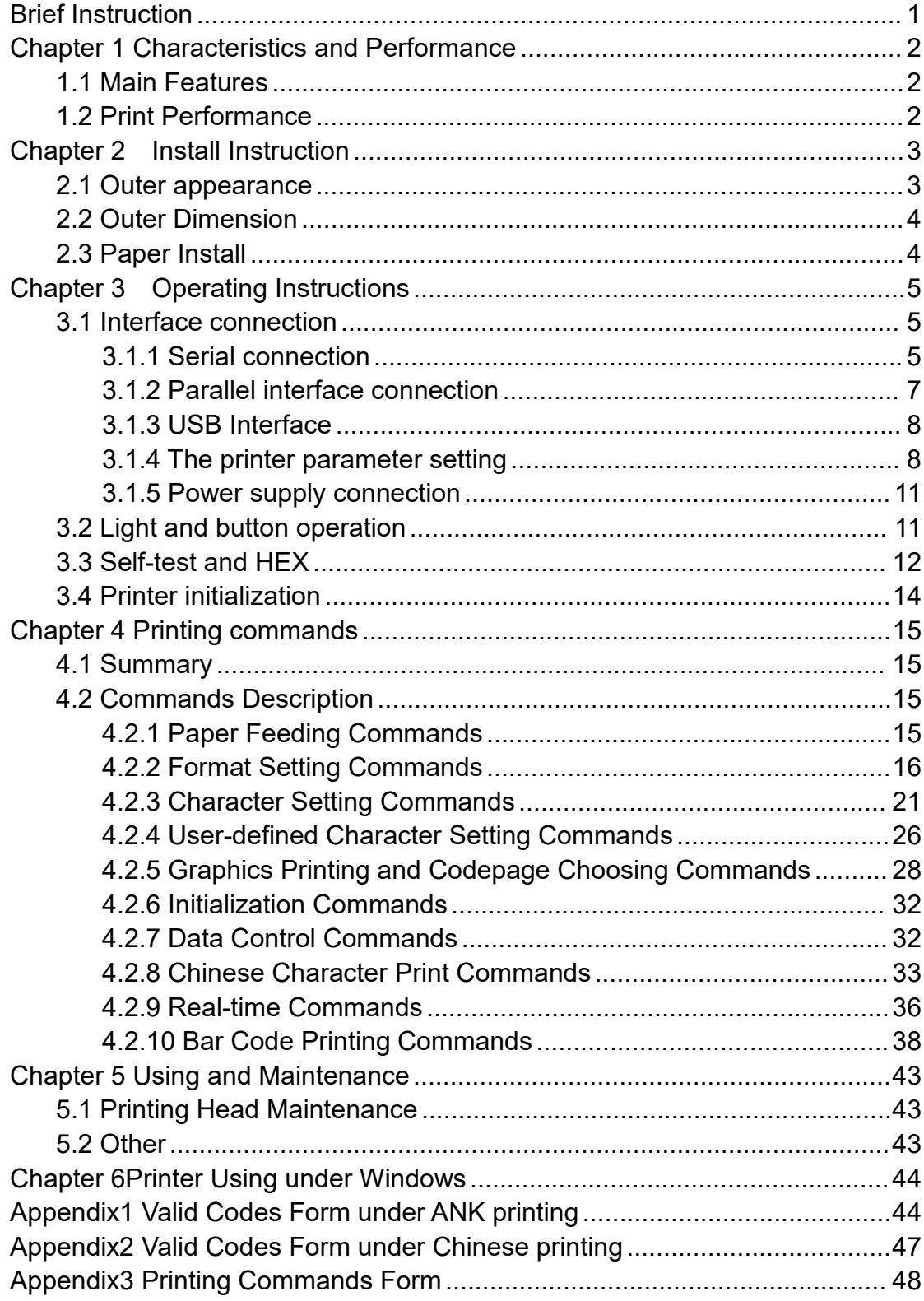

### <span id="page-2-0"></span>**Brief Instruction**

RMD12 series mini printer is a intelligent dot printer toward the 21th century belong to SPRT. The machine adopt new machine with single chip computer, with small volume, light weight, fully functional, high speed, high-definition, beautiful appearance, simple operation, convenient connection. RMD12 series mini printer with full product line, standard installation size, it is the best product to match with medical equipment, fire control station, industrial control and other instruments and for upgrading.

RMD12 thermal printer is mode with the same character set 1 and set 2 RMDIII, according to the characters in the Chinese manner of lattice can print 24 different lattice high 12 \* 24 half-width characters, 8 16 \* 16 dot high half-width characters, Chinese characters have 24 \* 24, 16 \* 16dots, secondary character selection, as well as a large number of mathematical symbols, special symbols, graphics, curve. Can change through the command to print and character spacing characters, you can customize the size of the part code has since detection function.

RMD12 printers have Windows driver, able to directly under PC for printing all kinds of characters, Chinese characters and graphics.

### <span id="page-3-0"></span>**Chapter 1 Characteristics and Performance**

### <span id="page-3-1"></span>**1.1 Main Features**

- $\diamond$  Using thermal line printing
- $\diamond$  Integrating the print head and circuit with one body, easy to installed

 $\diamond$  Comes with a single chip processor, with standard parallel interface and serial interface, facilitate with various computer or online using intelligent instruments

 $\Diamond$  With the command of real-time print for Chinese characters, characters and graphics, Instruction set is compatible with the traditional printer.

- $\Diamond$  Support multiple international code page and pre-store bitmap print
- $\diamond$  With self-test function, print all code, high HD characters and beautiful font
- $\Diamond$  RMD12 machine type have enough receive buffer 3 k
- $\Diamond$  Thermal paper was 57.5 + / 0.5 mm wide
- $\Diamond$  Paper type: 57.5  $\times$  Ø30mm(MAX)
- $\diamondsuit$  Power supply command: RMD12 S/Q/P/UH Wide Input Range : DC5V~8.5V Current: 3A RMD12 VS/VQ/VP/VUH Wide Input Range: DC9V~24V Current: 3A
- ◇ Operating Temp/Humidity: 0~50℃
- $\diamondsuit$  Can be used under DOS and Windows desktop
- $\Diamond$  8dots/mm, 384 dots/line
- $\diamond$  Print speed: 30mm / s
- $\Diamond$ TPH: 50KM
- $\Diamond$ Installation port size: 103mm $\times$ 57mm(W $\times$ H), depth: 43.5mm
- $\Diamond$  Outer dimension: 110mm  $\times$  64mm  $\times$  51mm(W $\times$ H $\times$ D)

◇Printing characters:

Chinese: GB Grade1 and Grade 2: 16\*16, 24\*24

English: ASCII 5\*7, 12\*24, 8\*16

Graphic: support dot matrix graphics, curves and download graphics printing

### <span id="page-3-2"></span>**1.2 Print Performance**

 $\diamond$  Printing methods: Thermal type printing.

 $\diamond$  Interface: Parallel interface (CENTRONICS compatible) or serial interface (RS - 232 or TTL) or USB interface.

 $\diamond$  Interface connector :

Serial: IDC10 pin socket Parallel: IDC26 pin socket USB :Mini USB B

 $\diamondsuit$  Control code general ESC, FS, GS control code

 $\diamondsuit$  Button SEL for and on-line control, SEL lamp for error alarm and status indication. Usually the lamp is off. Button LF is self-test and paper feeding control button, LF LED is ERROR alarm and power indicator light, the LED will keep lighting after powered on, to indicate the printer is powered on. The combination of Button SEL and LF can modify printer parameters. Flicker frequency has different meaning, the details can refer to the third chapter 3.2.

 $\diamond$  Printing paper: thermal paper, width 57.5 $\pm$ 0.5mm

- $\Diamond$  MCBF: MCBF (Mean Cycles Between Failure)(5 $\sim$ 15)× 10 $^6$ 6
- $\Diamond$  Working Temp and RH: 0~50°C, Humidity 10~80%
- $\diamond$  Storage Temp and RH: -20~60℃, Humidity 10~90%

### <span id="page-4-0"></span>**Chapter 2 Install Instruction**

### <span id="page-4-1"></span>**2.1 Outer appearance**

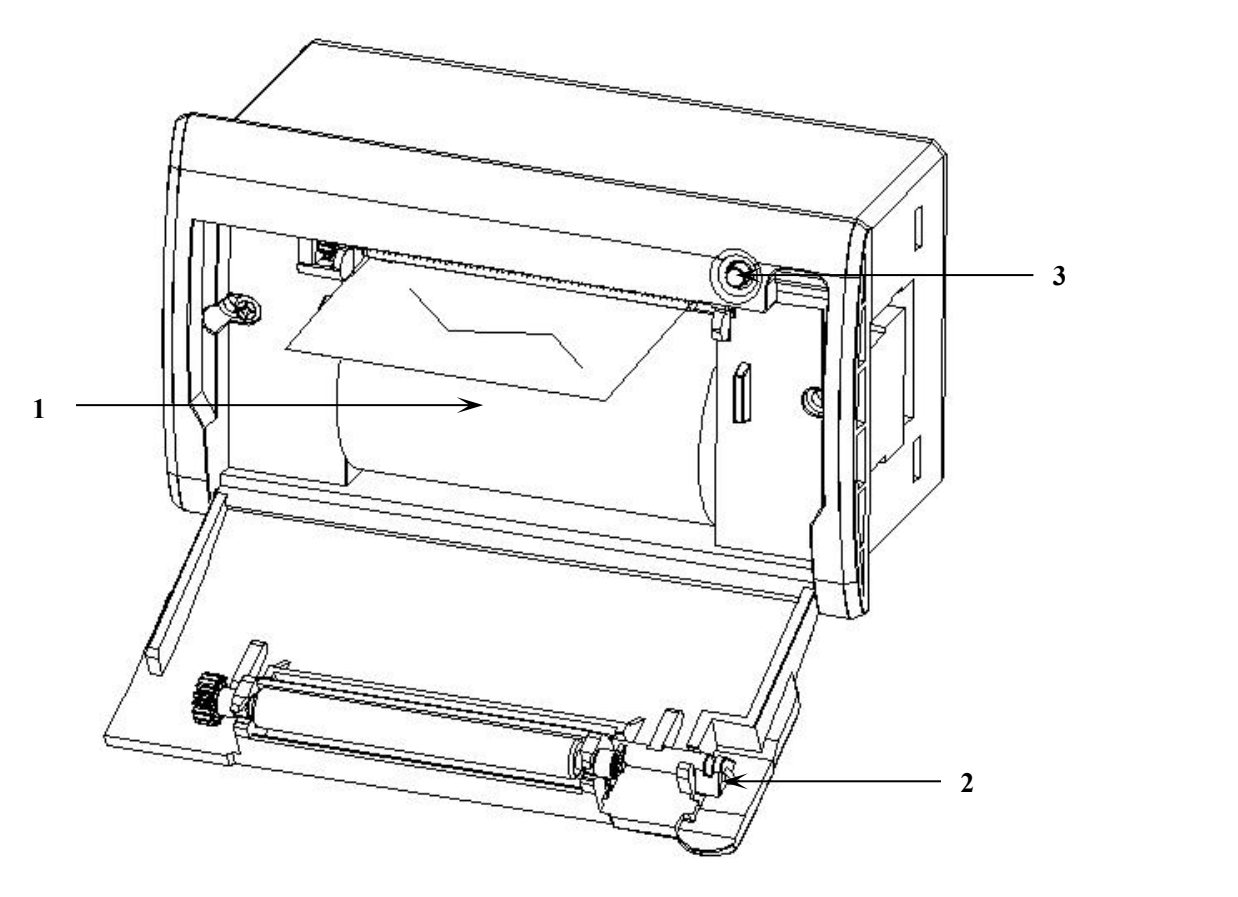

 $2 - 1$ 

1. Paper roll

2. Open Handle

3. LF, Status Indicator light

### <span id="page-5-0"></span>**2.2 Outer Dimension**

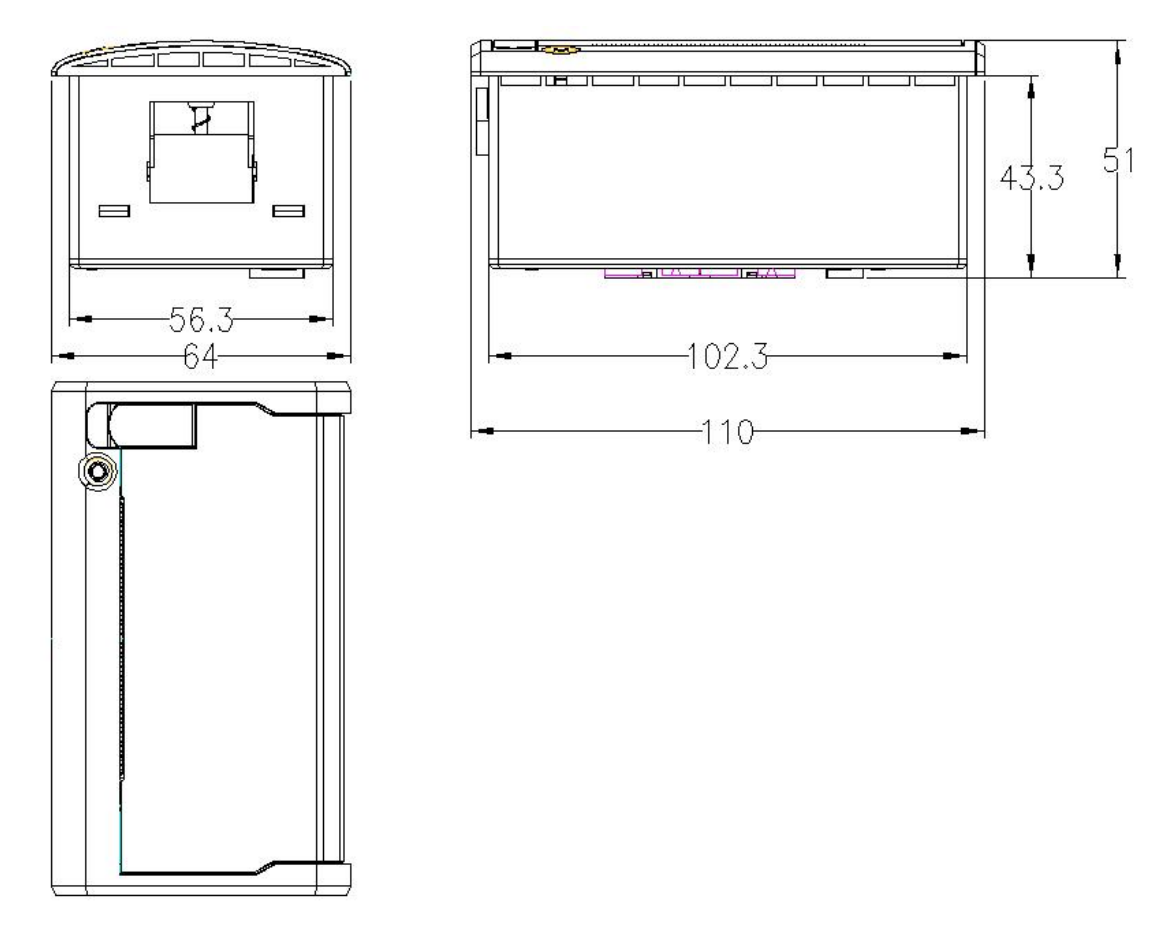

Figure 2-2 SP-RMD12 panel printer Outer Dimension

### <span id="page-5-1"></span>**2.3 Paper Install**

Press button to open the door. After loading the paper roll and then close the door.

### <span id="page-6-0"></span>**Chapter 3 Operating Instructions**

### <span id="page-6-1"></span>**3.1 Interface connection**

### <span id="page-6-2"></span>**3.1.1 Serial connection**

RMD12 Serial interface of RS - 232 serial interface and 485 serial interface.

#### **1. RS-232**

232 interface levels for both EIA and TTL, Support RTS/CTS and XON/XOFF handshaking protocol, the interface type is IDC10 PIN socket and PDK-5, each types of socket cords number are defined as follows:

IDC10 pin number definition shown as figure3-1:

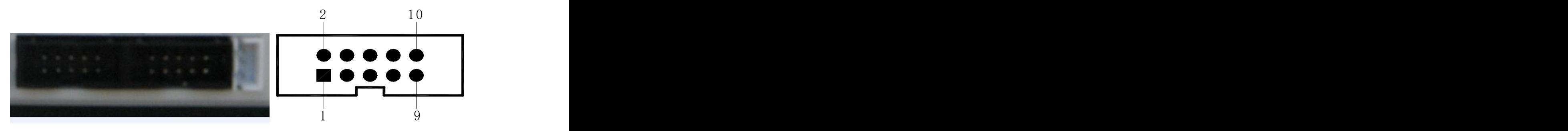

 $3 - 1$ 

PDK-5 shown as figure3-2:

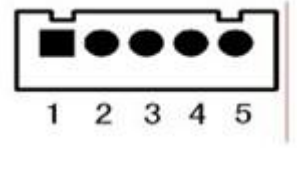

 $3 - 2$ 

Serial interface each pin number definition shown as figure 3-1:

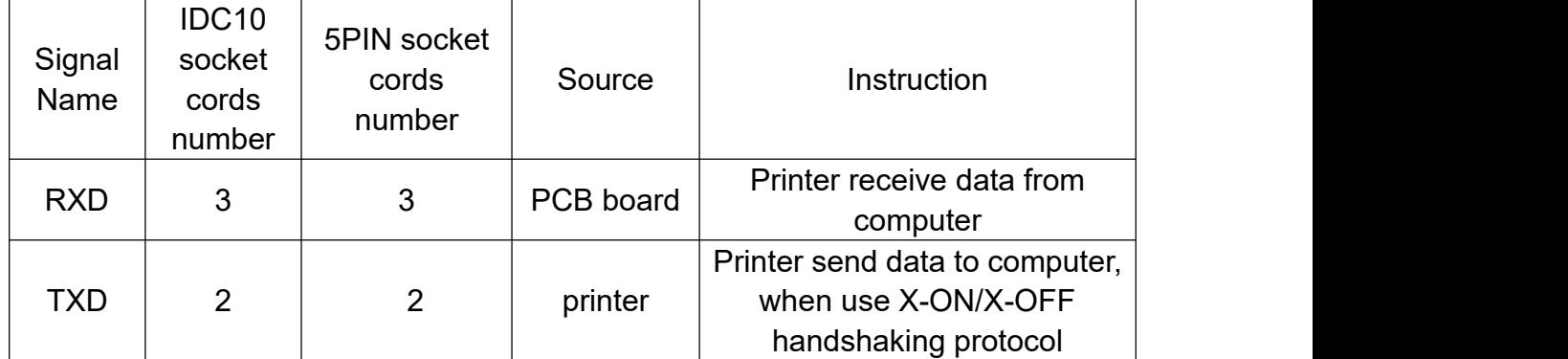

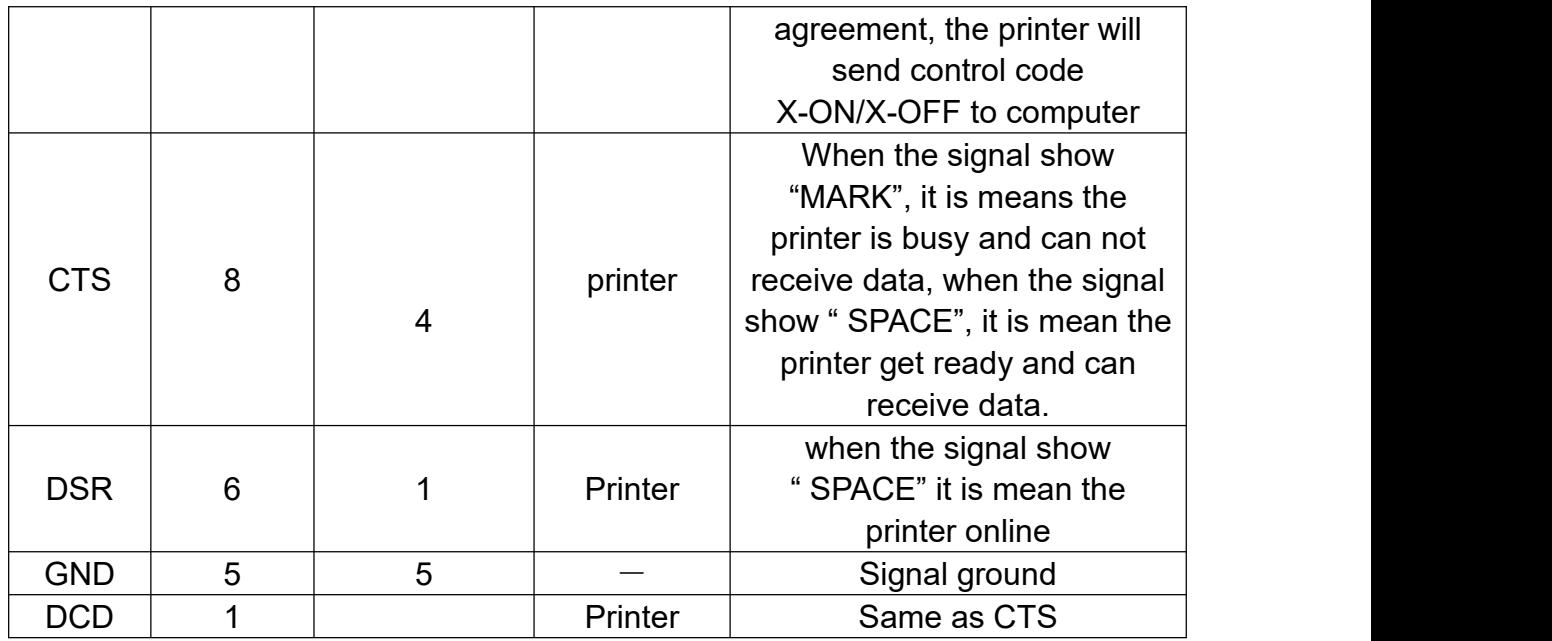

3-1Serial interface pin number definition

Mark: ①"Source" mean the source for the signal

② The signal logic is divided into EIA and TTL level due to insert different sockets; Under the serial interface connect, the baud rate and data structure can be set with button or software, Before out of factory the product has been set to 9600bps, 8 data bits, no calibration and a stop bit; two types of handshaking protocol agreement can be chosen. One is mark control way, other is X-ON/X-OFF agreement, two kinds of handshaking protocol agreement's instructions shown as figure 3--2:

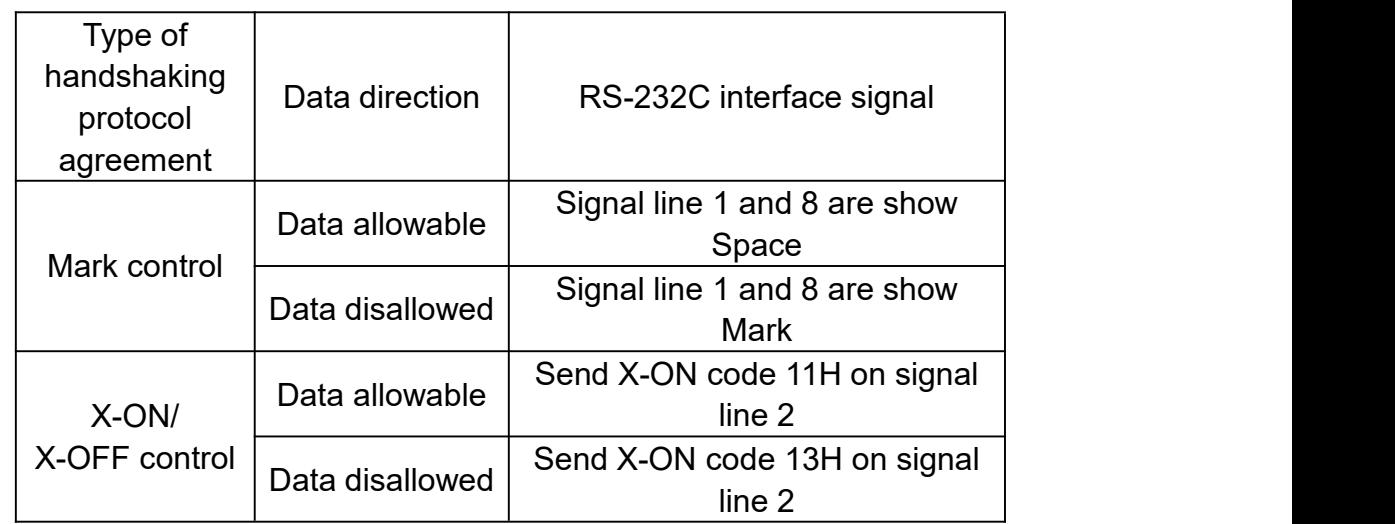

 $3-2$  Two types of handshaking protocol agreement

### <span id="page-8-0"></span>**3.1.2 Parallel interface connection**

RMD12 printer's parallel interface is compatible with CENIRONICS, whose interface socket is 26 lines flat cable or replace model. Parallel interface pin number shown as below:

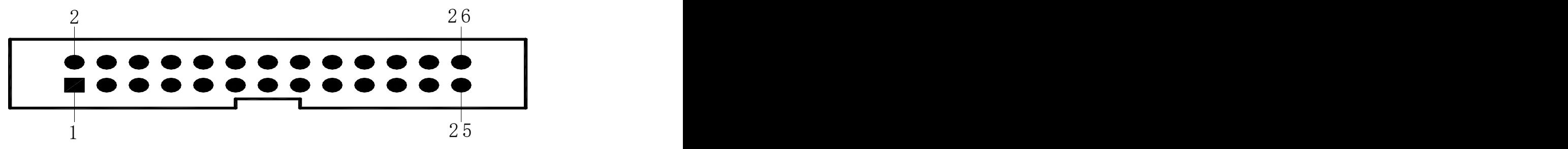

3-4 Parallel interface pin number

Parallel interface pin number definition shown as below:

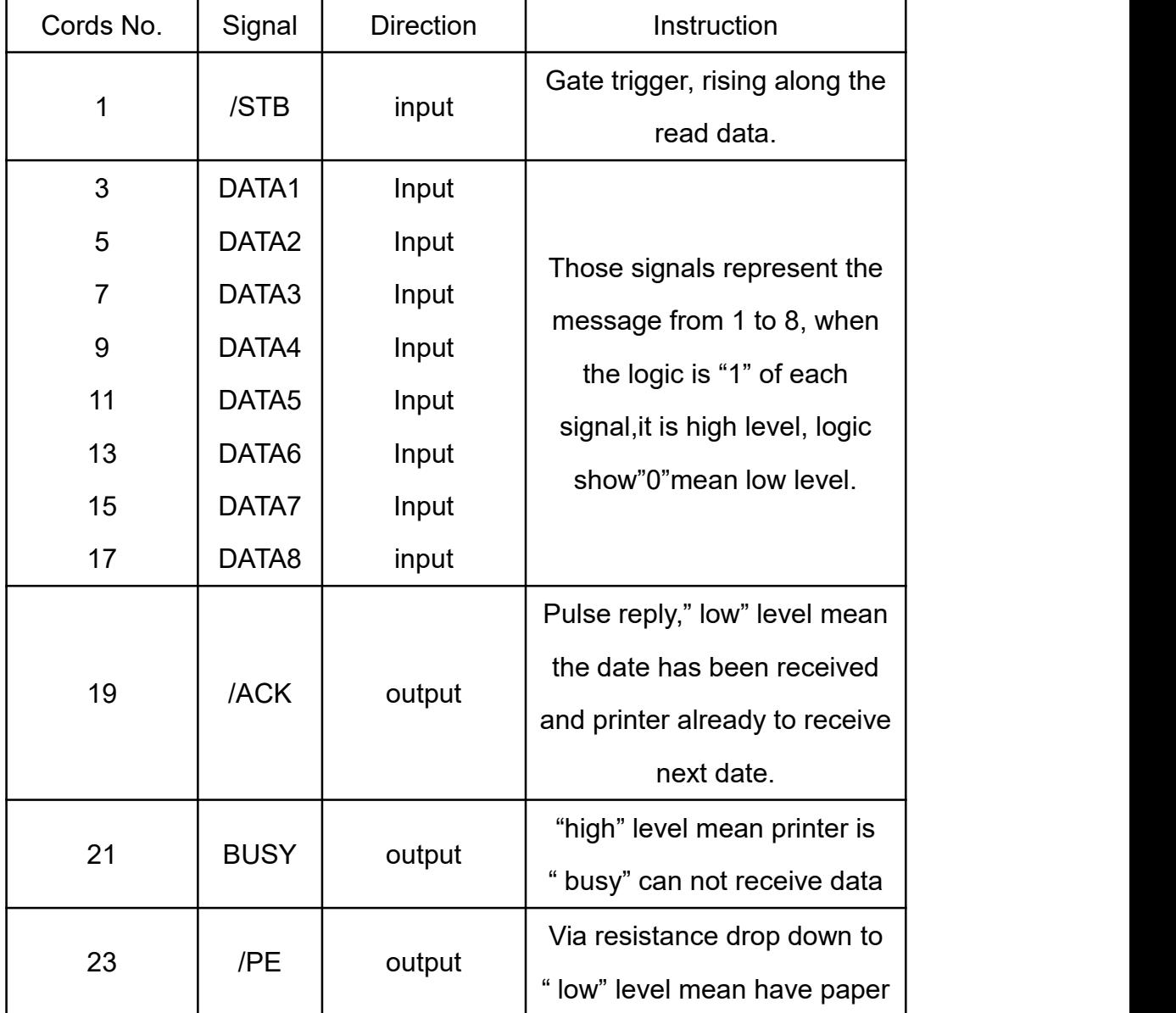

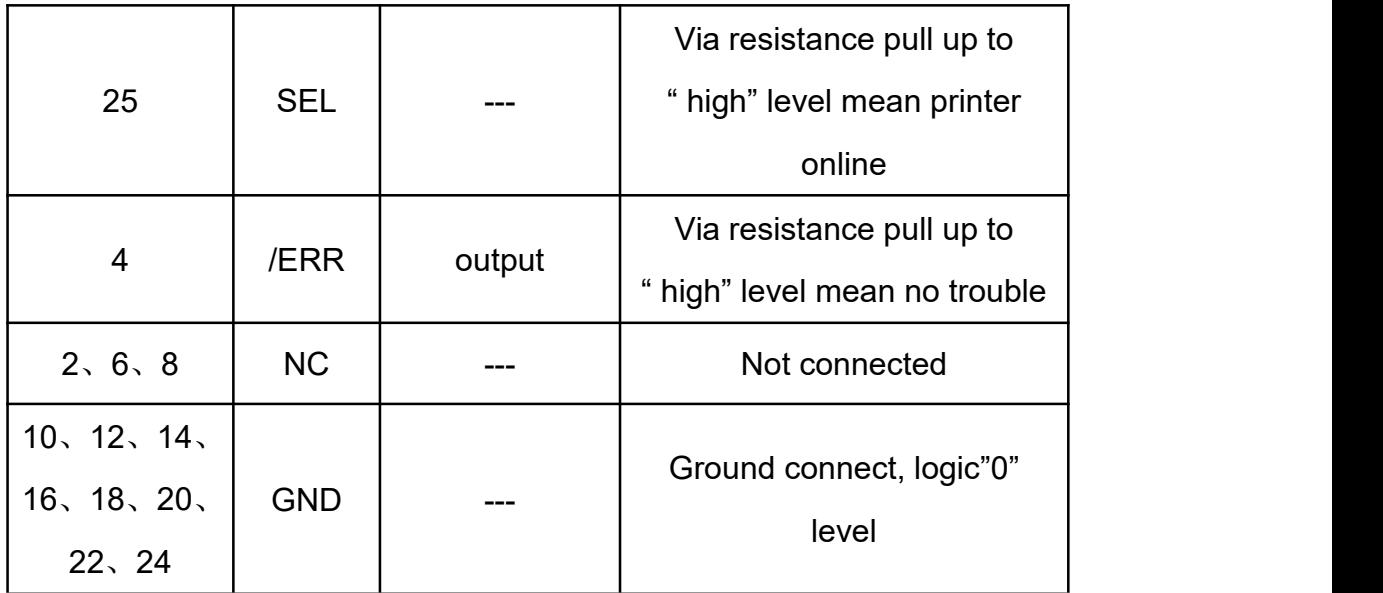

3-5 Parallel interface cords define

Mark: ①"input" mean enter into printer,"output" mean output from printer。 ② The signal's logic level is TTL level.

### <span id="page-9-0"></span>**3.1.3 USB Interface**

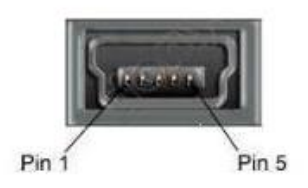

Mini USB Connector pin definitions:

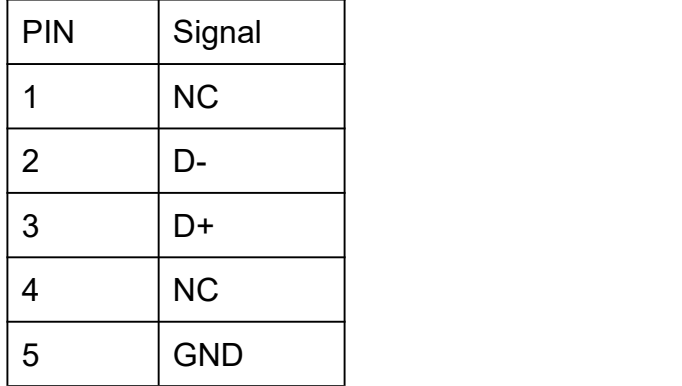

### <span id="page-9-1"></span>**3.1.4 The printer parameter setting**

Printer parameter can be set via two ways:

1. Via software to set

You can download the software set tool, instruction refer to setting tool.

2. Via SET (On back side of printer) and LF Combination set

**Enter the parameter setting: Press <b>[SET**] button and connect the power. At this time, green indicator will flash once one second. Release 【SET】button within three flashes. The printer enters into setting status and print related message. Choose the setting item through【SET】button. Press【SET】button once, the setting item will go to the next and print out the setting value of this item. Choose the setting value of item through【LF】button. Press【LF】button once, the setting item will go to the next.

**Exit the parameter Settings: Press【SET】button, after indicator LED** flashed three times, release the button. It will print out "Exit Set Mode" notice message. Now the set parameters have been saved. Exit the setting mode and enter into normal working. If you close the power supply of printer directly, the setting parameter will lose.

Summary setting(when Parallel interface there is no baud rate and Serial interface format setting items) :

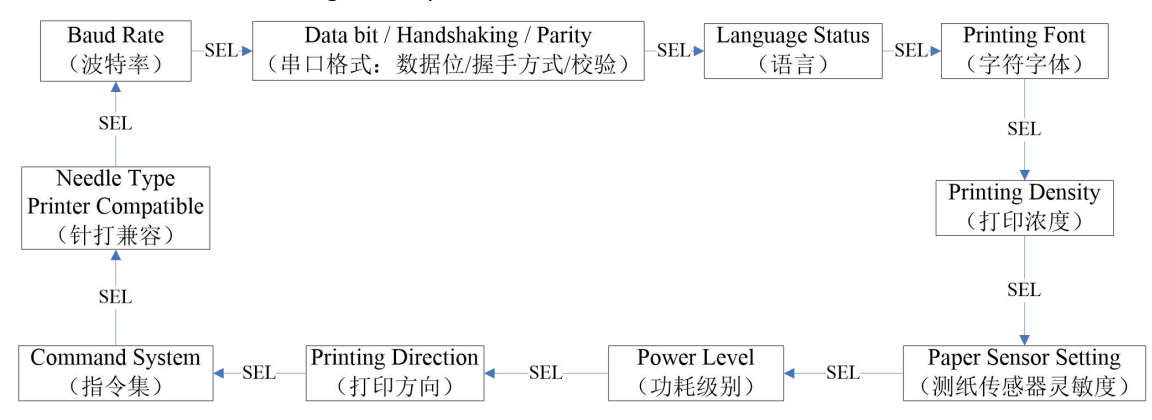

#### **1. Baud Rate:**

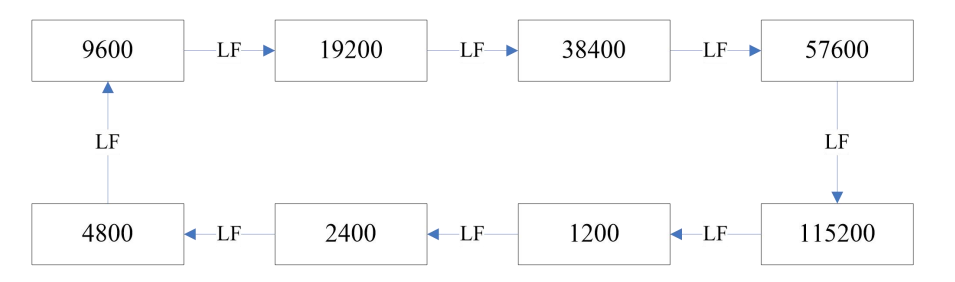

#### **2.Data bit / Handshaking / Parity:**

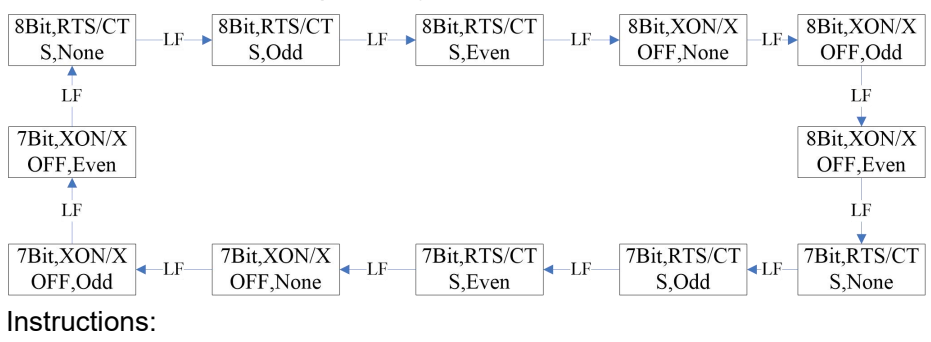

Data Bit: 8bit or 7 Handshaking: RTS/CTS or XON/XOFF

#### Parity: None or Odd or Even

#### **3.Language Status:**

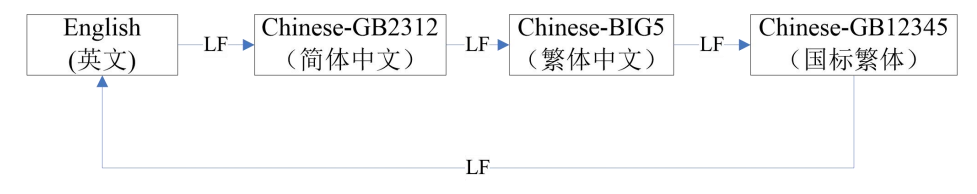

Description:

1. GB12345 with national standard secondary character GB2312 corresponding traditional character.

2. The standard model 24 models only support interface secondary character GB2312 a pattern, 16 point models sup interface BIG5 and traditional GB12345 choice.

#### **4. Printing Font:**

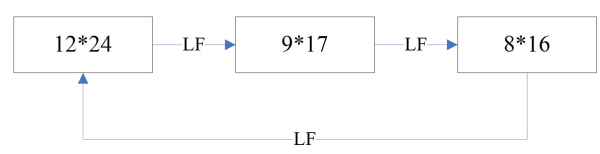

Description: characters font is only effective in Chinese character mode, English mode only 6 \* 8.

#### **5. Printing Density:**

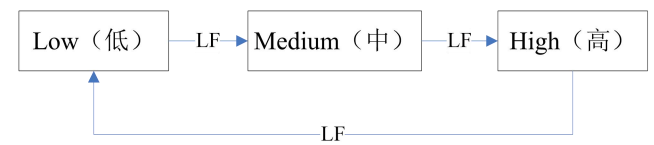

#### **6. Paper Sensor Setting:**

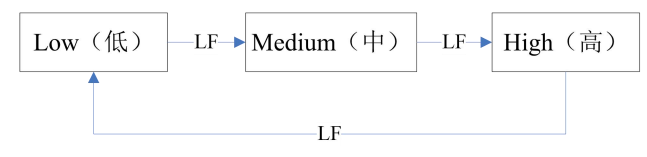

#### **7. Power Level:**

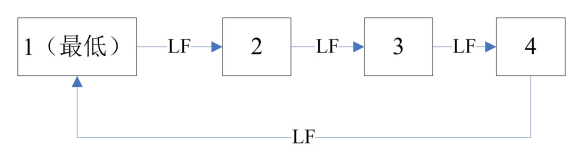

#### **8. Printing Direction:**

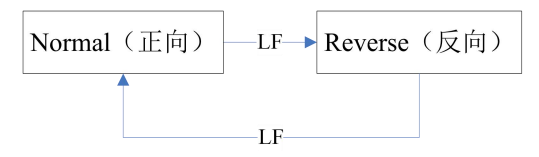

**9. Command System:**

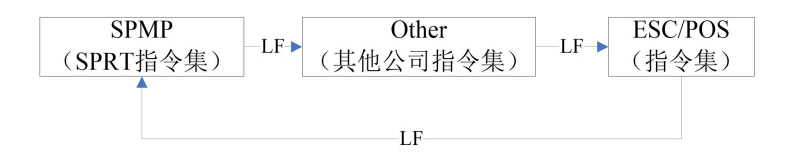

#### **10. Dot Matrix Printer Compatible:**

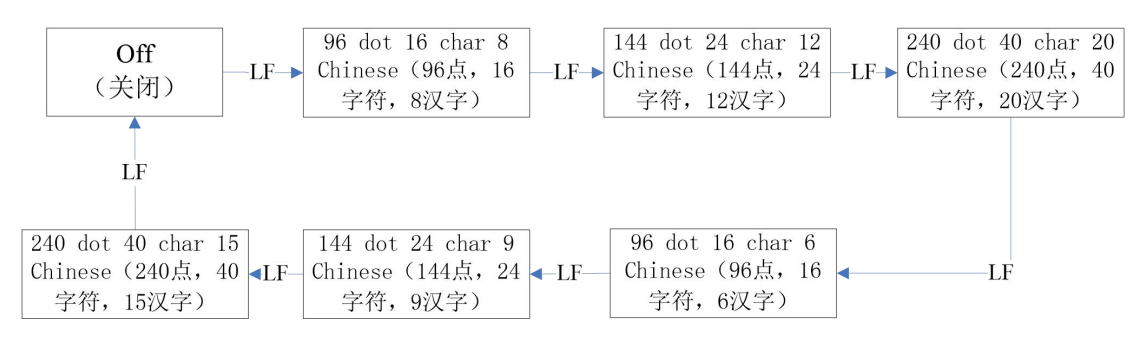

This setting can be used for dot matrix printer models alternatively:

1. After selecting this setting, power consumption level still can be chosen.

2. After selecting this setting, the function of selecting font size for characters and Chinese characters will be not supported.

### <span id="page-12-0"></span>**3.1.5 Power supply connection**

RMD12 S/Q/P/UH Wide Input Range:DC5V~8.5V Electricity: 3A RMD12 VS/VQ/VP/VUH Wide Input Range: DC9V~24V Electricity: 3A The power socket interface is showed as pic. 3-4; the power interface sequential pins are indicated as chart. 3-5.

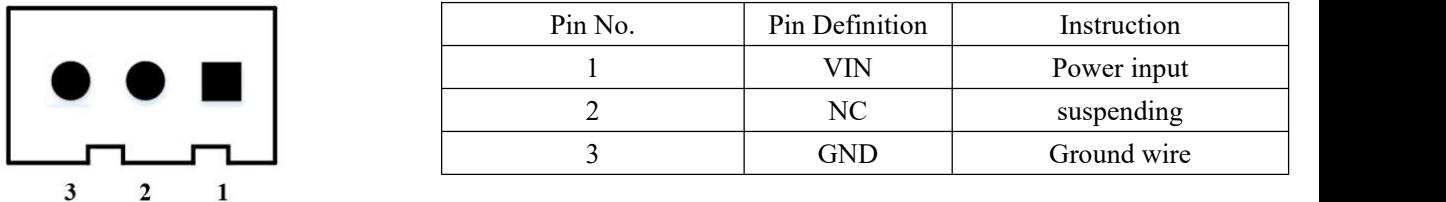

Pic. 3-4 power socket interface Pic. 3-5 power interface sequential pin

Note: In version PH the pin 2 is suspending and with data receiving function (RXD Find), which can be optional.

### <span id="page-12-1"></span>**3.2 Light and button operation**

The function of each button is different according to the different working mode. Refer the detailed to 3.1.4. The normal working mode is as below,

#### **SET**

【SET】button is in the back of the printer, electrical outlet diagonal holes. Press and hold on [SET] button to enter into setup mode. After normal power, this key is invalid.

**LF**

Press[ LF ]button to feed paper. Press again to stop paper feeding.

### **Power indicator(green)**

Indicates on/off status of power.

Power and Error status indicator LED share one green light

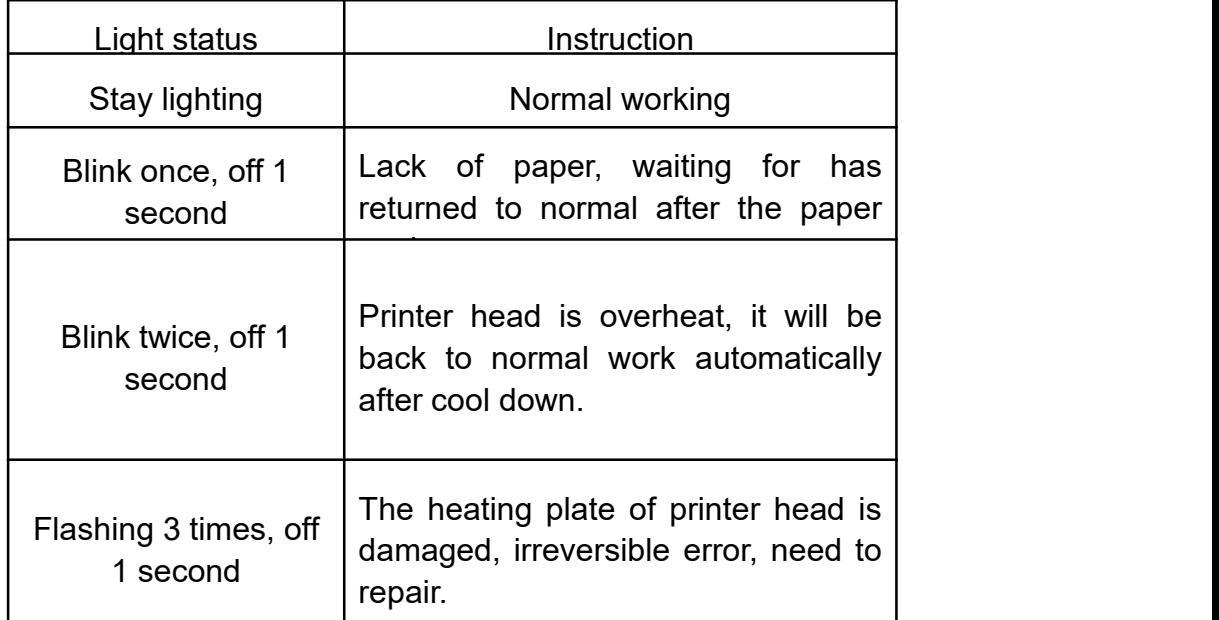

Mark: When the printer is in a state of busy, green light will turn off.

### <span id="page-13-0"></span>**3.3 Self-testand HEX**

Self-test can test whether the printer is working properly or not. If the self-test receipt can be printed correctly, it means the printer is normal except the interface with the host. Otherwise, the printer will need to be repaired.

#### **Self-test receipt and analysis**

In self-test receipt, software version, interface forms, characters and other configuration information are printed. Self-test receipt shown in the figure below:

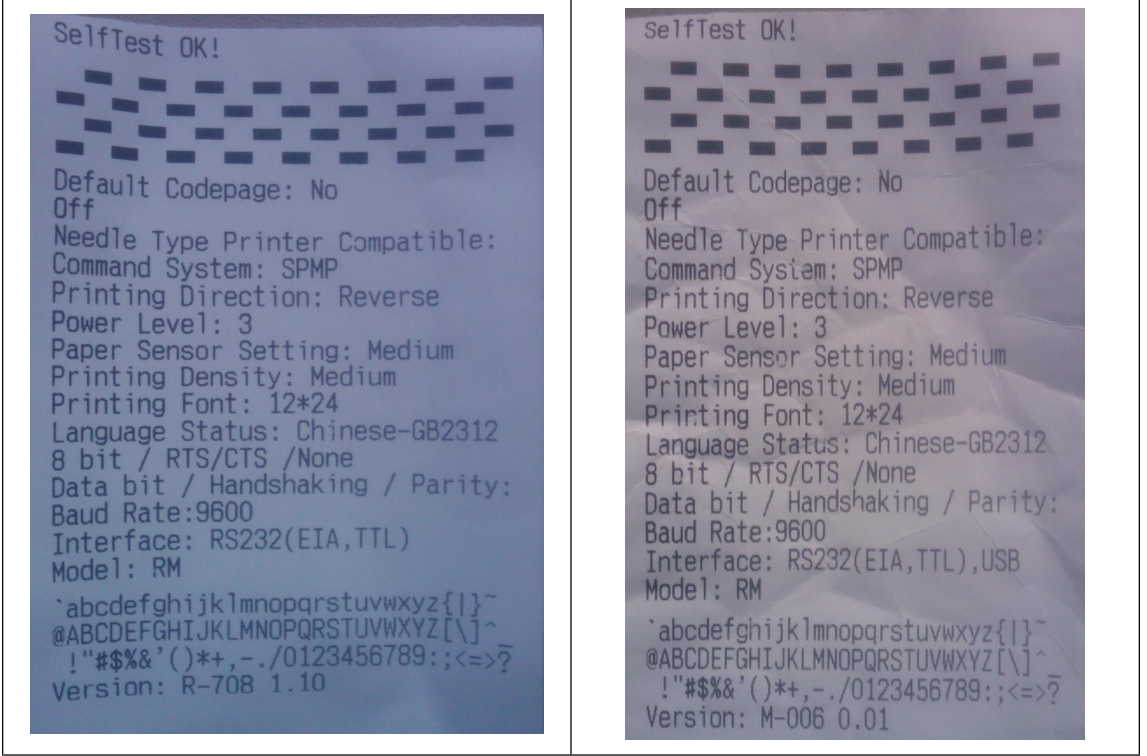

Figure  $3-4$  self-test receipt

The figure is self-test receipt for serial interface model. The printing sequence is from the bottom to top, as the parameters on above pictures were shown as English language, below is main parameters information in English and Chinese for reference.

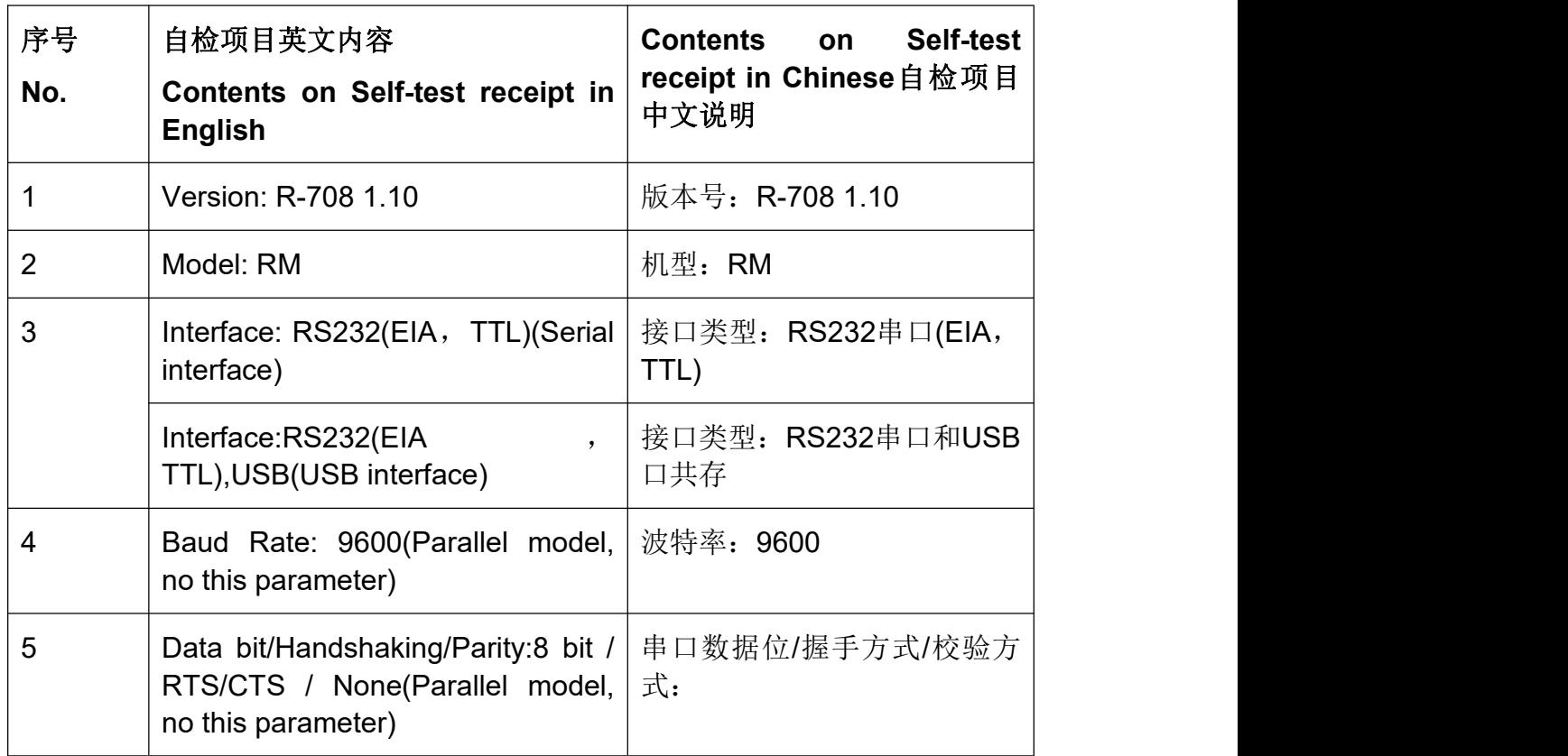

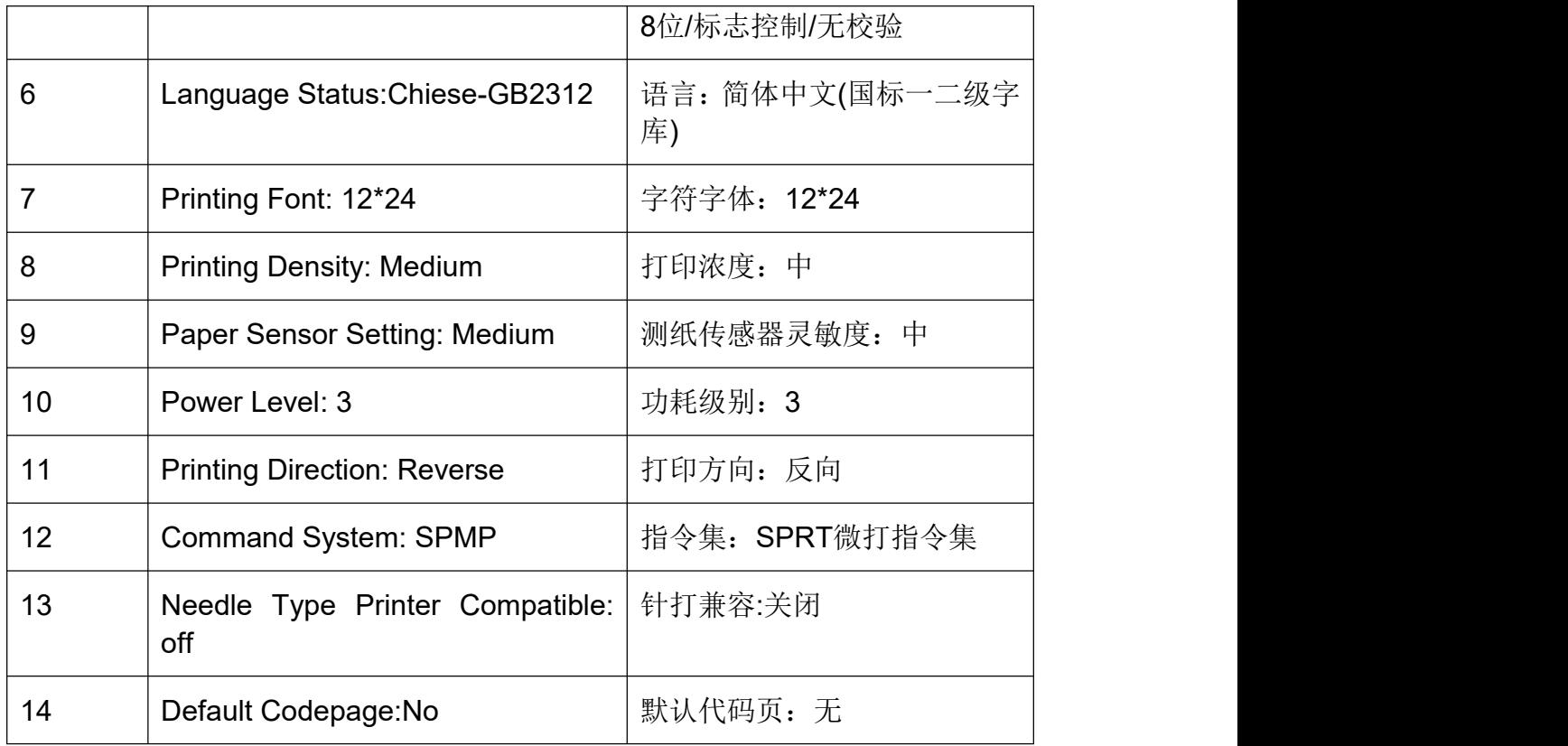

Note:

1. As the default set of printers maybe different from factory, the fond and all parameters shown on self-test receipt should be in kind prevail, above pictures are just for reference.

2. The specific content of each setting item can refers to "3.1.4"section, you can print a self-test after setting parameters manually to confirm if set up successfully or not.

#### **Self-test method:**

Hold down the "LF" button and turn on the printer, then loosen the button in 3 seconds, the printer will print out the self-test list.

#### **Hex printing method**

Hold the [LF] button and connect the power. At this time, the red indicator light will flash once one second. After three flashes of indicator, loosen 【LF】 button. The red indicator will continue to flash. After flashing three times again, the flashing stops. The printer will print out "Hexadecimal Dump". Now the printer enters into the hex printing mode.

### <span id="page-15-0"></span>**3.4 Printer initialization**

There are two methods for the printer initialization. One is to use the control code ESC  $(2)$ , by the host sends a command to the printer, through which using software initialization. The second is to restart the printer.

### <span id="page-16-0"></span>**Chapter 4 Printing commands**

### <span id="page-16-1"></span>**4.1 Summary**

All the printing commands of SP-RMD12 are fully compatible with traditional ESC printing commands. The description form of each command is as following,

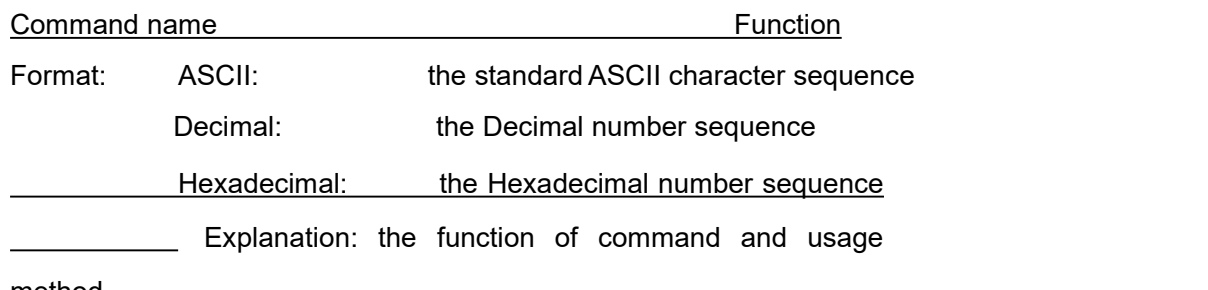

method

Example: some examples are listed to illustrate the command for better understanding.

The following is the description of each command according to the function of each command.

### <span id="page-16-2"></span>**4.2 Commands Description**

#### <span id="page-16-3"></span>**4.2.1 Paper Feeding Commands**

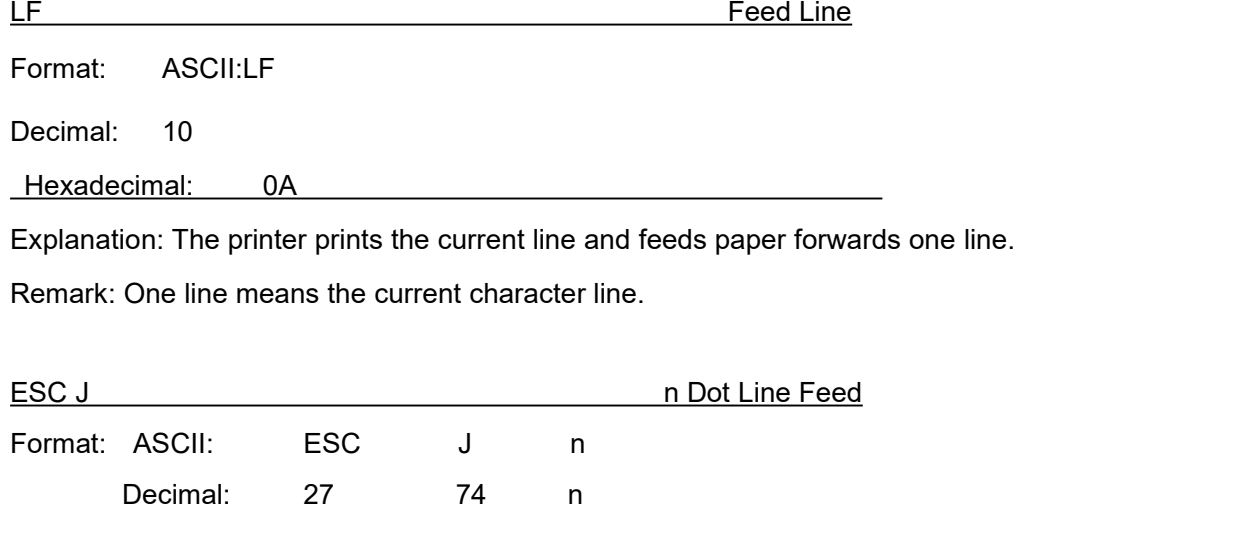

Hexadecimal: 1B 4A n Explanation:

The printer feeds paper n dot lines. n=1~255.

This command doesn't send carriage return and feed line. It won't influence the later feed line command.

If you need to feed paper immediately but no carriage return, can use ESC J command. Line spacing will be enlarged automatically when using commands ESC V, ESC W and

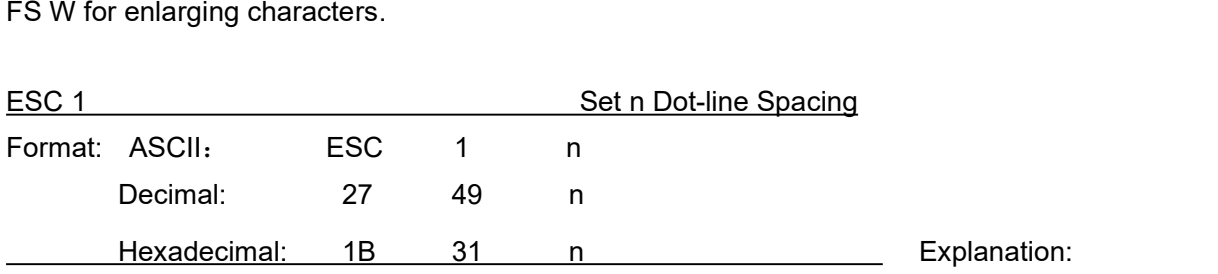

The n dot-line spacing is set for future Line Feed command.  $n=0~255$ 

Default setting n=3 for text printing, n=0 for bitmap printing when using ESC K command.

The BASIC programs for observing the effect of this command are as

below: FOR I=1 TO 11 STEP 2

LPRINT CHR\$(27);CHR\$(49);CHR\$(I); ' ESC 1 set line spacing

LPRINT "RMWD TEST" ' Print character string and feed line

NEXT I

The print result of the above is as following:

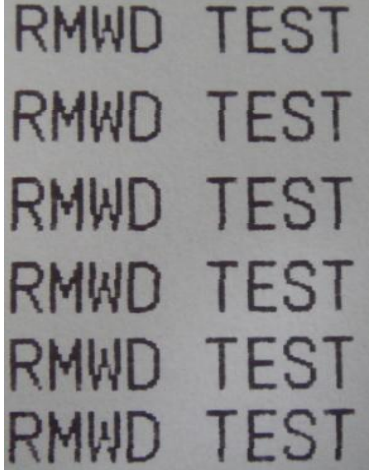

#### <span id="page-17-0"></span>**4.2.2 Format Setting Commands**

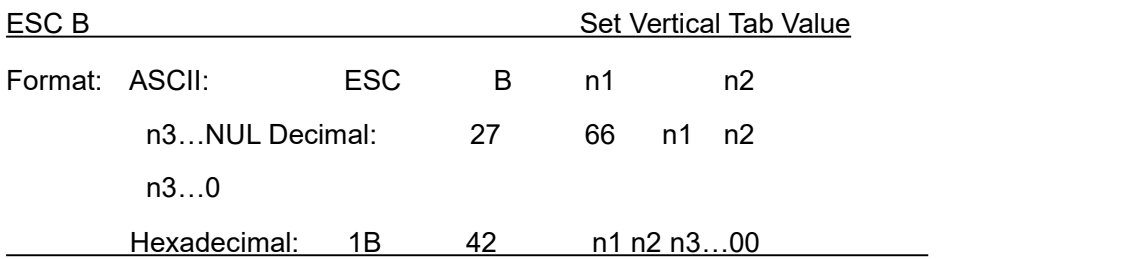

Explanation:

The vertical tab positions are entered as n1, n2 and so on. Character NUL is added at the end to indicate that the command is over.

VT command is to carry out vertical tab and the paper is fed to the next vertical position. All input vertical tab positions can be deleted by using this command in ESC B NUL format.

Example: set three vertical tab values at 2<sup>nd</sup> line, 5<sup>th</sup> line, 8<sup>th</sup> line in one page, you can send the following commands:

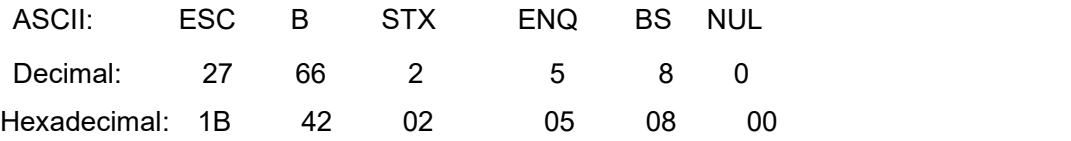

The BASIC programs about the above example are as below:

LPRINT CHR\$ (27); "B"; CHR\$ (2); CHR\$ (5); CHR\$(8); CHR\$(0); 'ESC B command

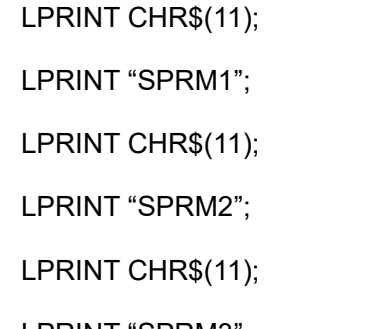

'print character string 'VT command 'print character string 'VT command LPRINT "SPRM3" The Contracter Service of the Contracter String in the Contracter string

'VT command

The print result of the above program is as following:

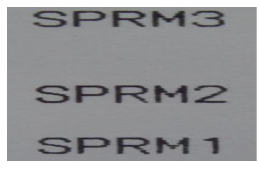

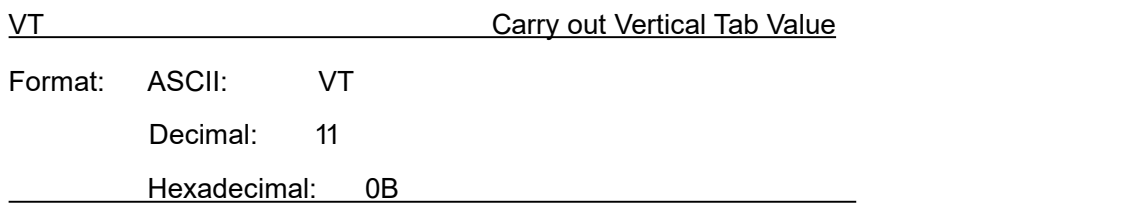

Explanation: Feed paper to the next vertical tab position which is set by ESC B

command.

Notice: if there is no vertical tab value setting, or the current position equals or is beyond the last vertical tab position, VT command is to feed paper one line only (same to LF command).

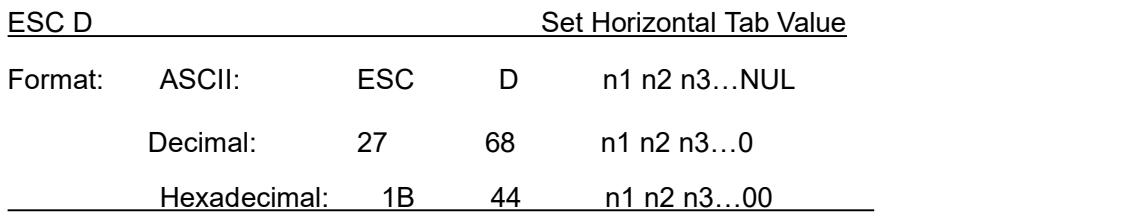

Explanation:

The horizontal tab positions are entered as n1, n2 and so on, all of which should be within the line width of this model printer. Character NUL is added at the end to indicate that the command is over.

All set horizontal tab positions can be deleted by using this command in ESC D NUL format.

Command HT carry out horizontal tab.

Example: set three horizontal tab values at  $2^{\mathsf{nd}},$   $9^{\mathsf{th}}$  line, 14 $^{\mathsf{th}}$  character position in one line,

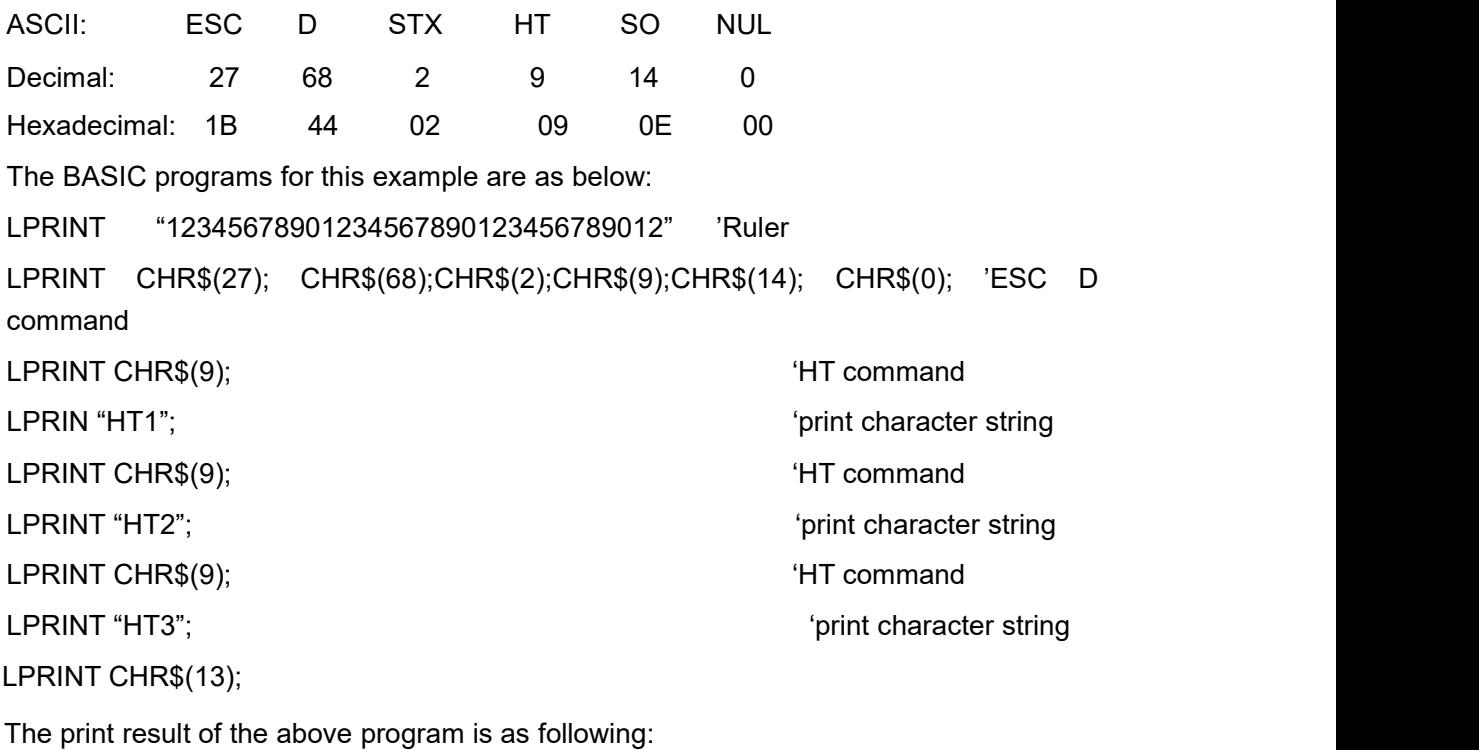

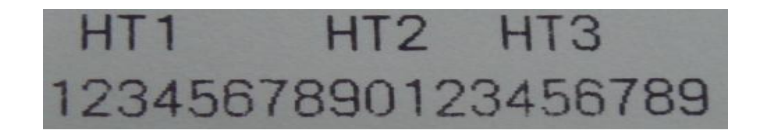

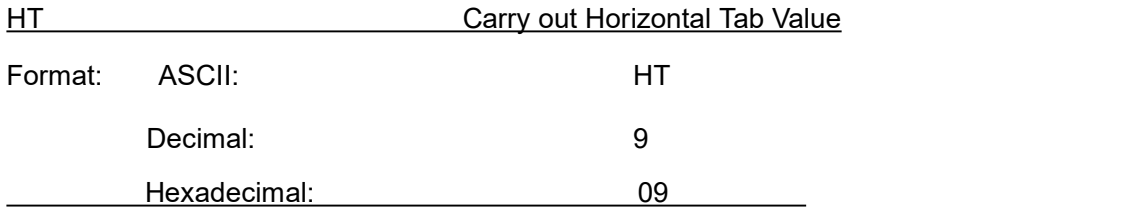

#### Explanation:

The print position is advanced to the next horizontal tab position which is set by ESC D command.

Remark: If there is no horizontal tab value setting, or the current position equals or is beyond the last horizontal tab position, HT command won't be carried out. If the horizontal tab position is beyond the current line width, HT command won't be carried out either.

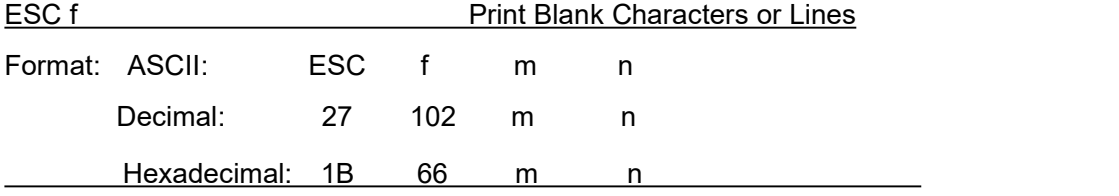

Explanation:

When m=0, ESC f NUL n will command to print n blank characters

When  $m=1$ . ESC f SOH n will command to print n blank lines.  $n=0$  $-255$ .

Remark:

When m=0, if the value of n is beyond the current line width, the printer will continue to print blank in the next line.

When m=1, paper will feed n current line heights.

Example: print 6 blank characters in one line, you can send the following commands:

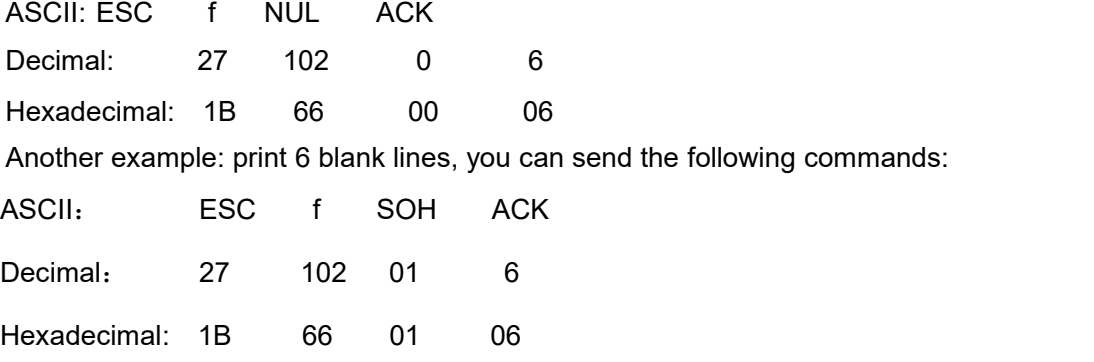

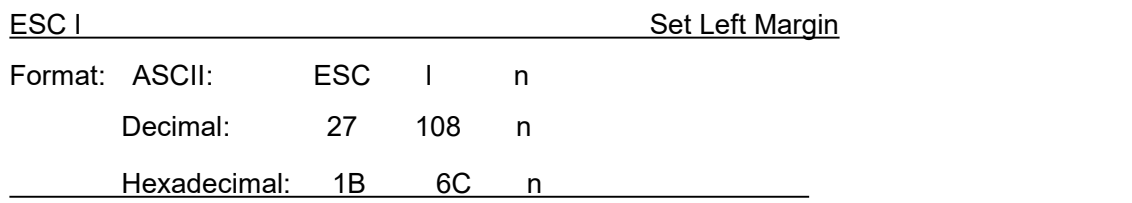

#### Explanation:

The value of n should be in the range from 0 to the line width of this model

printer. Default n=0, that means no left margin.<br>This command sets absolute position, and won't be influenced by character commands ESC U and ESC W.

Example: set left margin value to 12, you can send the following commands:

commands:

ASCII: ESC 1 ACK Decimal: 27 108 12 Hexadecimal: 1B 6C 0C

The BASIC programs for this example are as below:

LPRINT "1234567890123456" 'Ruler

LPRINT CHR\$(27); CHR\$(108);CHR\$(12); 'ESC 1 command

LPRINT "123456789012345678901234567890"

The print result is as following:

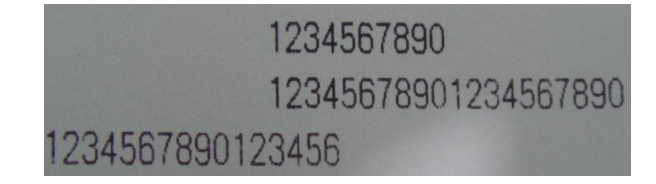

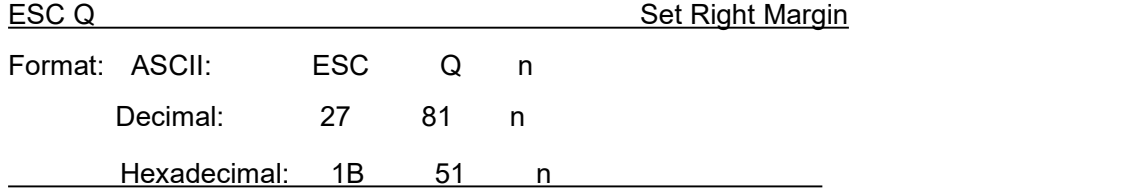

Explanation:

The value of n should be in the range from 0 to the line width of this model printer.

Default n=0, that means no right margin.

This command sets absolute position, and won't be influenced by character commands ESC U and ESC W.

After setting this command, the printer will carry out carriage return and feed line as long as the right margin position is reached.

Example: set right margin value to 12, you can send the following commands: ASCII: ESC Q ACK Decimal: 27 81 12 Hexadecimal: 1B 51 0C The BASIC programs for this example are as below: LPRINT "12345678901234567890123456789012" 'Ruler LPRINT CHR\$(27); CHR\$(81);CHR\$(12); 
ESC Q command LPRINT "123456789012345678901234567890"; LPRINT

"1234567890123456789

0" The print result is as following:

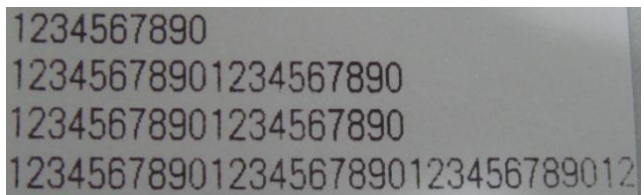

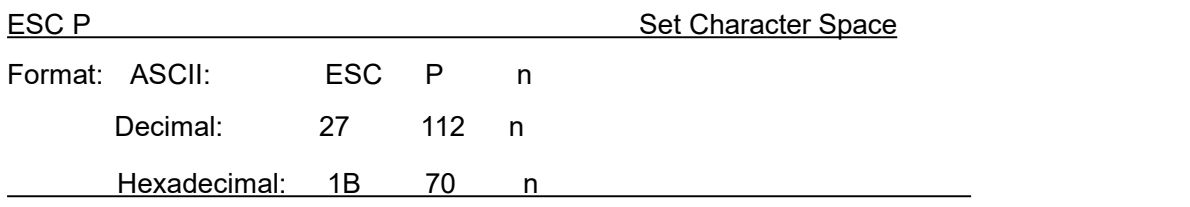

Explanation:

This command is used to set space dot between characters, which is also valid for Chinese characters.

Default n=0, means no space between characters. (dot is absolute value and won't be influenced by enlarging or narrow commands), n=0~255

### <span id="page-22-0"></span>**4.2.3 Character Setting Commands**

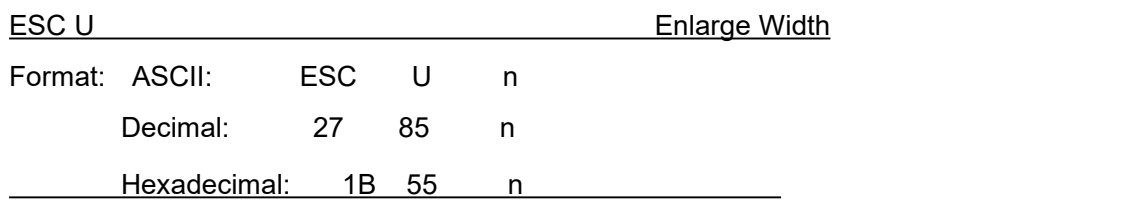

Explanation:

After inputting this command, the characters, graphics and Chinese characters are printed at n times of normal width,  $n=1~0.8$ . Default n=1 when the dots are 24, while default n=2 when the dots are 16. These are normal printing width.

Remark:  $n=1~8$ , the other value of n will be invalid.

The BASIC programs for observing the enlarging effect of this command are as below: FOR I=1 TO 3

LPRINT "CHR\$ (27); CHR\$ (85);CHR\$ (I); 'ESC U command

LPRINT "SPRM": 'Print character string

NEXTI 'CR command

The print result is as following:

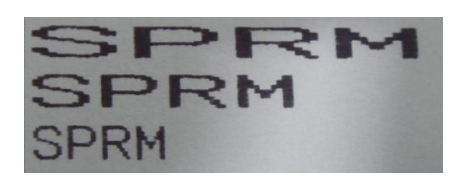

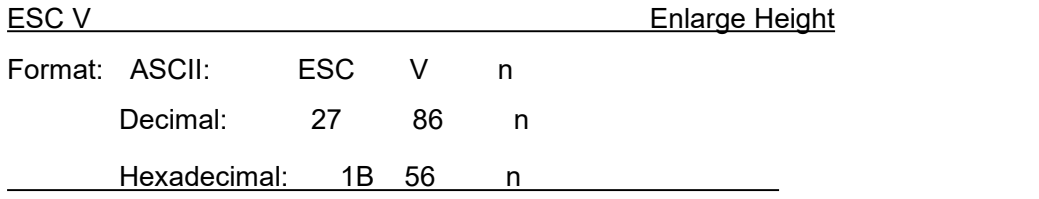

Explanation:

After inputting this command, the characters, graphics and Chinese characters are printed at n times of normal height,  $n=1~0.$  Default n=1 when the dots are 24, while default n=2 when the dots are 16. This command should be sent out at the beginning of one line.

Remark:  $n=1~8$ , the other value of n will be invalid.

The BASIC programs for observing the enlarging effect of this command are as below:

```
FOR I=1 TO 3 ^{\circ} from 1 to 3 times
```

```
LPRINT CHR$ (27); CHR$ (86); CHR$ (I); 'ESC V command
```
LPRINT "SPRM";  $\blacksquare$  'Print character string

NEXT I

The print result is as following:

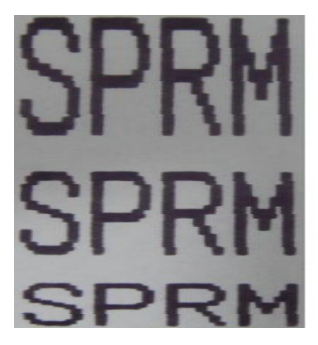

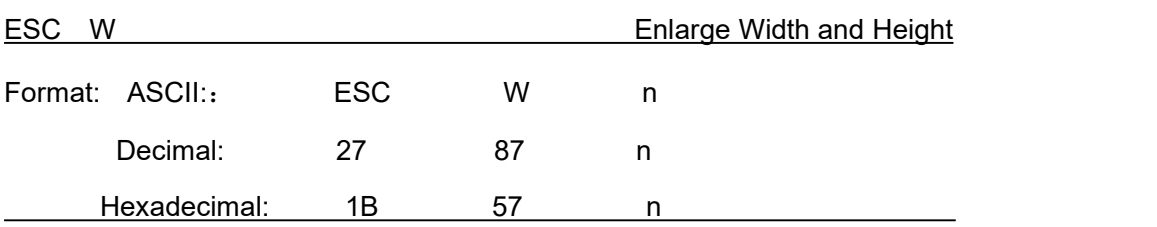

Explanation:

After inputting this command, the characters, graphics and Chinese characters are printed at n times of normal width and height,  $n=1~0.8$ .

Remark:  $n=1\sim8$ , the other value of n will be invalid.

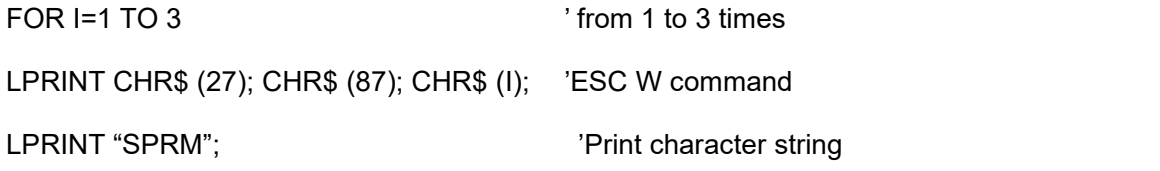

NEXT I

The print result is as following:

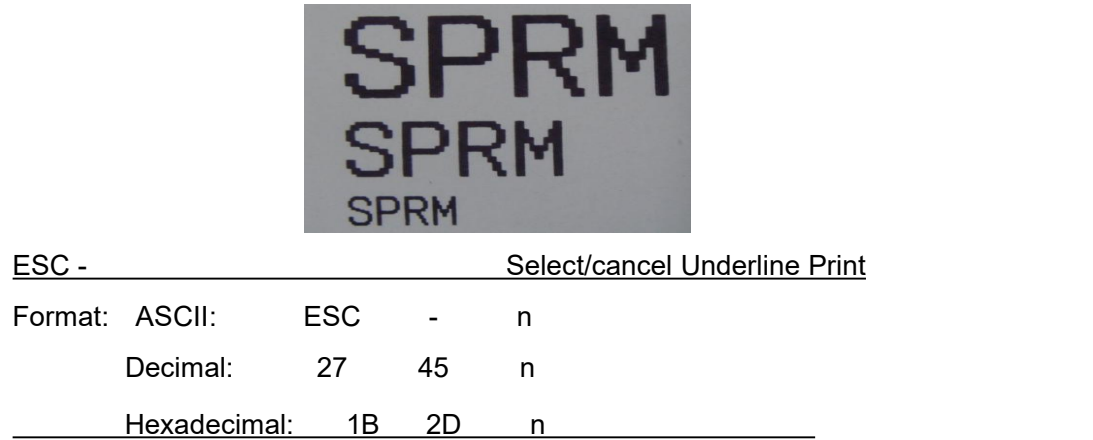

Explanation:

When the lowest dot  $n=1$ , select underline print; when the lowest dot  $n=0$ , cancel underline print.

All characters including spaces will be printed out with underline after selecting underline print command, unless cancel the underline print command. This command is also valid for Chinese characters.

Remark: Only the lowest dot of n is valid. Default n=0.

The BASIC programs for observing the effect of this command are as below:

LPRINT CHR\$ (27); CHR\$ (57); CHR\$ (2); ' Enlarge the width and height twice LPRINT "SPRM";

LPRINT CHR\$ (27); CHR\$ (45); CHR\$ (1); ' Select underline print

LPRINT "SPRM"; <br>
'SPRM print with underline

LPRINT CHR\$ (27); CHR\$ (45); CHR\$ (0); ' Cancel underline print

LPRINT "SPRM";

The print result is as following:

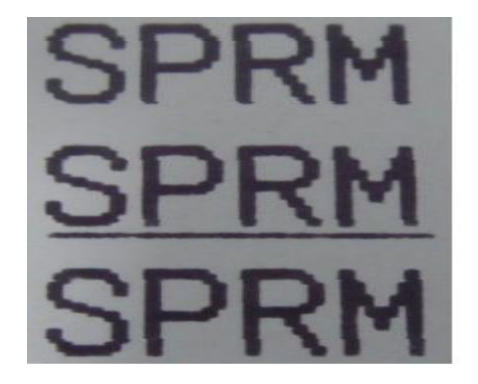

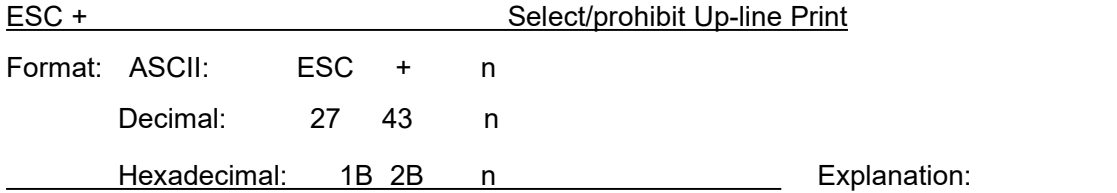

When the lowest dot n=1, select up-line print; when the lowest dot n=0, prohibit up-line print.

All characters including spaces will be printed out with up-line after selecting up-line print, unless prohibit the up-line print command. This command is also valid for Chinese characters.

Remark: Only the lowest dot of n is valid. Default n=0.

The BASIC programs for observing the effect of this command are as below:

LPRINT CHR\$ (27); CHR\$ (57); CHR\$ (2); ' Enlarge the width and height twice LPRINT "SPRM";

LPRINT CHR\$ (27); CHR\$ (43); CHR\$ (1); ' Select up-line print

LPRINT "SPRM"; 'SPRM print with up-line

LPRINT CHR\$ (27); CHR\$ (43);CHR\$ (0); ' Cancel up-line print

LPRINT "SPRM";

The print result is as following:

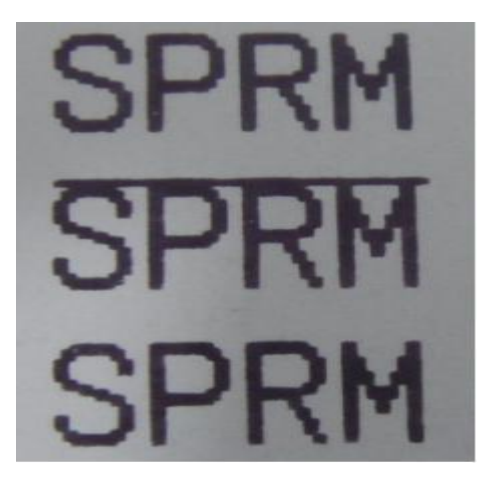

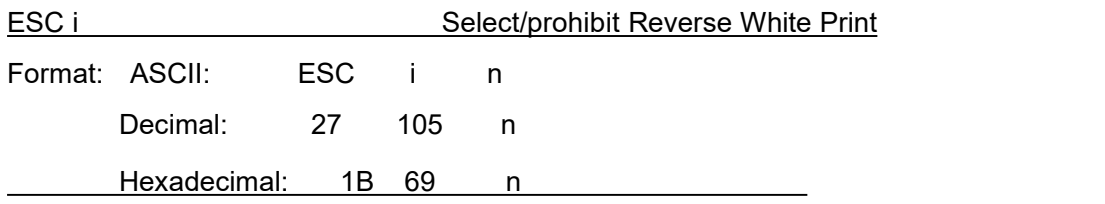

Explanation:

When the lowest dot  $n=1$ , select reverse white print; when the lowest dot  $n=0$ , prohibit reverse white print. Reverse white print is printing in the black background, just like the film of photography. The normal printing is that printing black characters in white background. The default is prohibiting reverse white print.

Remark: Only the lowest dot of n is valid. Default n=0.

The BASIC programs are as below:

LPRINT CHR\$ (27); CHR\$ (105); CHR\$ (1); 'Select reverse white print

LPRINT "SPRD"

The print result is as following:

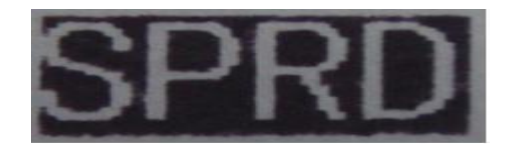

ESC c Select/prohibit Reverse Print

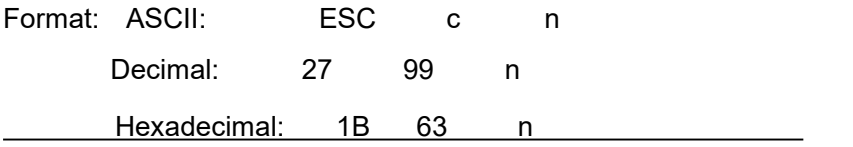

Explanation:

When the lowest dot n=1, select reverse print; when the lowest dot n=0, prohibit reverse print.

Remark: Only the lowest dot of n is valid. Default n=1.

Notice: Reverse print not only support character mode but also support graphics mode and Chinese character mode. When print the graphics in reverse direction, pay attention to the printing sequence of graphic units, please check ESC K command.

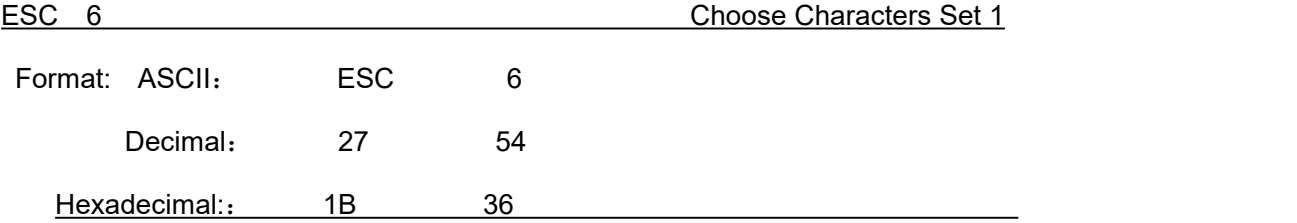

Explanation : After inputting this command, all the characters will be printed out according to the Characters Set 1 in ANK.

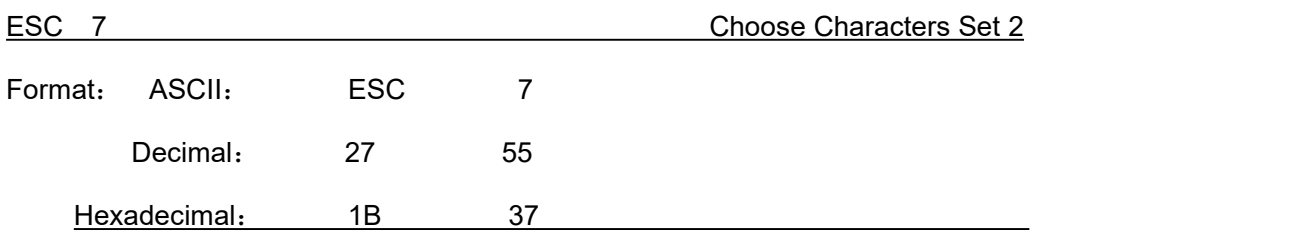

Explanation : After inputting this command, all the characters will be printed out according to the Characters Set2 in ANK.

#### <span id="page-27-0"></span>**4.2.4 User-defined Character Setting Commands**

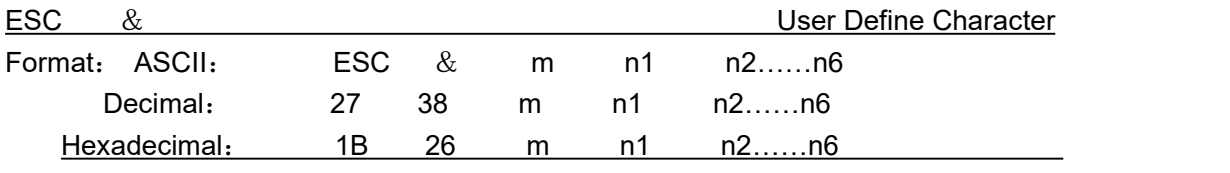

Explanation : This command permits user to define one character. Parameter m is

character code the user defines,  $m=32-255$ ; parameter n1, n2......n6 is structure code to define this character. The character dots should be 6x8, which means 6column and 8dots each column. There is one character byte in each column and the MSB is on the tope as below picture,

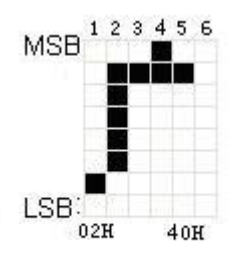

User-defined character is saved in RAM and will be lost after power off. If several ESC & commands use the same m value, only the last one is valid. At most 32 characters can be defined by users. Ref: ESC% and ESC: commands.

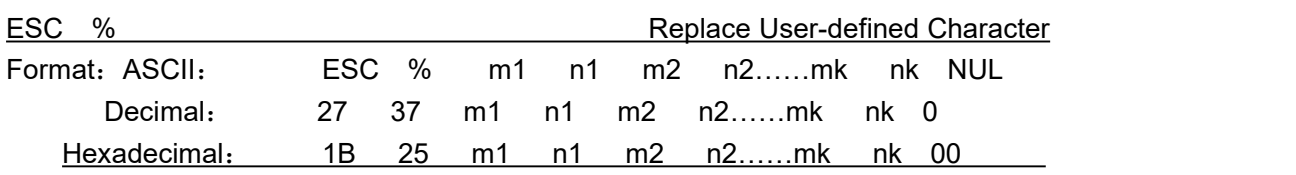

Explanation:

This command is used to replace character n in current characters set to user-defined character m. After using this command, the user-defined character m will be printed out instead of character n in current characters set.

m1,m2……mk is user-defined character code.

n1,n2……nk is replaced character code in current character set.

Both the value of m and n should be  $32 \sim 255$ . Subscript k should be  $1 \sim 32$ . The largest character number which can be replaced is 32. Character NUL is added at the end to mean the command is over. Ref: ESC % and ESC : command.

Remark: No matter in Chinese mode or character mode, replacing character will be printed when printing this character code.

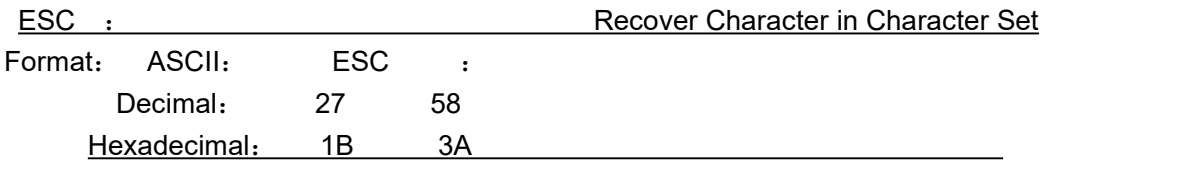

Explanation:

This command is used to recover original character in character set. This character has been replaced by user-defined character through command ESC % previously. However, the used-defined character won't be deleted from RAM and still can be used through ESC % command.

The BASIC programs to observing the effect of ESC &, ESC % and ESC : commands are as below:

- 10 LPRINT CHR\$(27);"W"; CHR\$(8); 'Enlarge 8times from Width and Height
- 20 LPRINT CHR\$(27); "&"; CHR\$(65); 'SO ESC & command

```
30 LPRINT CHR$(&H02);CHR$(&H7C); CHR$(&H40);
40 LPRINT CHR$(&HC0); CHR$(&H40); CHR$(&H00);
50 LPRINT CHR$(27); "%"; CHR$(65); CHR$(65); CHR$(0); 'ESC % command
60 LPRINT CHR$(65); CHR$(13); \qquad \qquad 'print user-defined character
70 LPRINT CHR$(27); CHR$(58); 'Sommand
80 LPRINT CHR$(65); \qquad \qquad \text{ 'print original character}
```
The print result of the above programs is as following:

#### <span id="page-29-0"></span>**4.2.5 Graphics Printing and Codepage Choosing Commands**

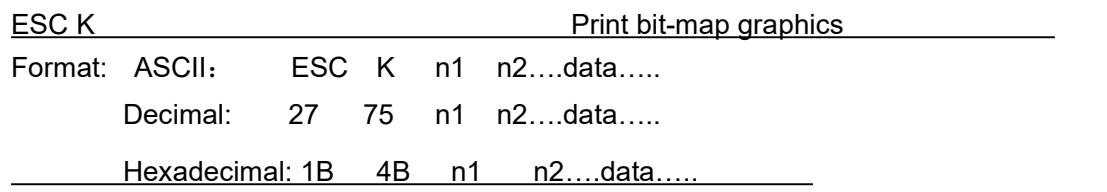

#### Explanation:

This command is used to print (n2x256+n1) ×8bit map. The width of this graphics is (n2×256+n1) dots and the height is 8 dots. Each column has 8 dots and can be presented by a 8-bit byte, the MSB is on the top.

The values of n1, n2 denote a 16-bit binary data, n1 isLSB, n2 is MSB, which mean that the width of printed bitmap through ESC K command is  $n2x256+n1$ . In our printer series, n2=0/1. The sum of dots number should be ≤384. Data are the bytes content of each column in this graphics. The bytes number should equal to n2x256+n1.

Remark: If the width of printed graphics is beyond the remaining width of current line, the beyond part of graphics won't be printed out and the printed position will change to the next line.

For example: If you want to print two Chinese characters "中文" with ESC K command, the bit- map for the two Chinese is as the below figure shows. Each character is composed by  $7 \times 8$  dots to 7 columns, there is a space between the two characters, so totally there are 15 columns, then n1=15, n2=0, the 15-byte data showed in hexadecimal are as follows: 7C, 44, 44, FF, 44, 44, 7C, 00, 41, 62, 54, C8, 54, 62, 41

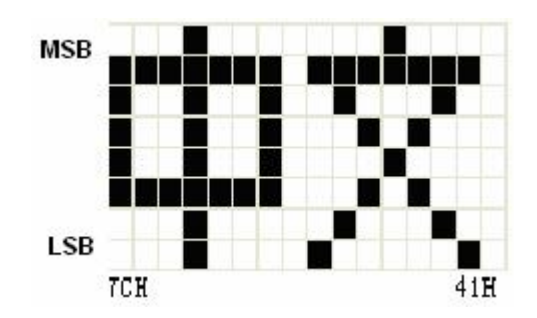

The BASIC programs for this example are as below: LPRINT CHR\$ (27); "W"; CHR\$ (4); 'Enlarge the width and height 4 times LPRINT CHR\$ (27); "K"; CHR\$ (15); CHR\$ (0); 'ESC K command LPRINT CHR\$ (&H7C); CHR\$ (&H44); CHR\$ (&H44); CHR\$ (&HFF); LPRINT CHR\$ (&H44); CHR\$ (&H44); CHR\$ (&H7C); CHR\$ (&H0); LPRINT CHR\$ (&H41); CHR\$ (&H62); CHR\$ (&H54); CHR\$ (&HC8); LPRINT CHR\$ (&H54); CHR\$ (&H62); CHR\$ (&H41); LPRINT CHR\$(10); CHR\$ (&H13);  $\blacksquare$  'enter to print text The print result is as following:

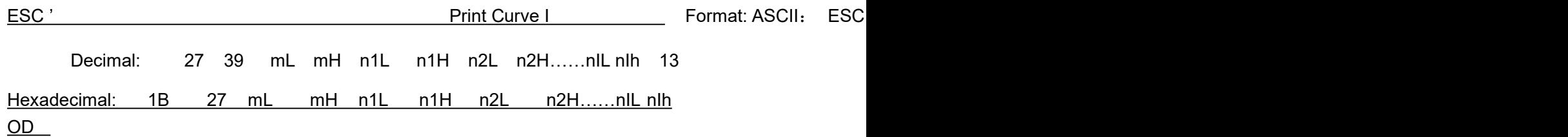

Explanation:

This command is used to print curve along the paper-feeding direction. The value of m is the number of curves to be printed, m=0~255.

There are m dots of curve in one horizontal line. n1L n1H n2L n2H……nIL nIH presents the positions of these m curves. The numbers of nIL or nIH should equal to m. Each dot should be within the largest dots numbers of printer. The last CR ("enter") is used to print out this dot line. The whole m curves are printed out through each dot line by n1L n1H n2L n2H......nlL nlH data.

Remark: The dot whose position is beyond the paper width won't be printed out. This command is valid no matter there is OD or not.

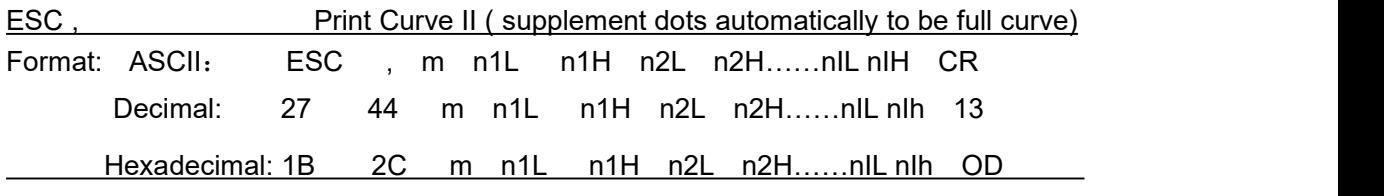

Explanation:

The using explanation is same as the command for Printing Curve I.

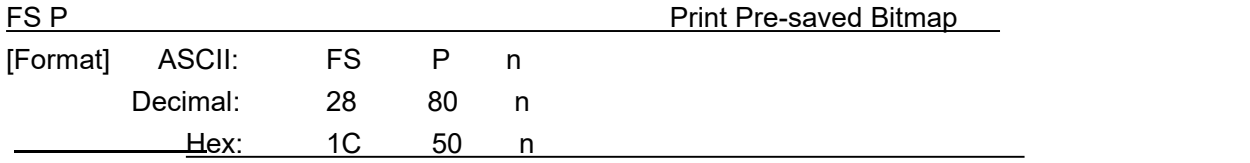

Explanation:

0≤ n ≤2, this command is used to print the monochrome bitmap which is pre-saved in the Flash memory of printer. The bitmap in Flash memory can be created and wrote into printer through Setting Tool in PC. The largest width of bitmap is384dots and the largest height is 1365dots. (The bitmap can't be over 64km.) "n" is the number of bitmap.

Remark: If the number of bitmap isn't defined, this command is invalid.

The bitmap must be monochrome.

- This command won't be affected by printing mode (underline, character size or reverse white printing).
- If the width of printed bitmap is beyond one line, the beyond part won't be printed out.
- It needs the special setting tool to download the bitmap. Pls ref. (RMDIIID Setting Tool). The downloaded bitmap through this method won't be low, unless it is covered by other bitmap.

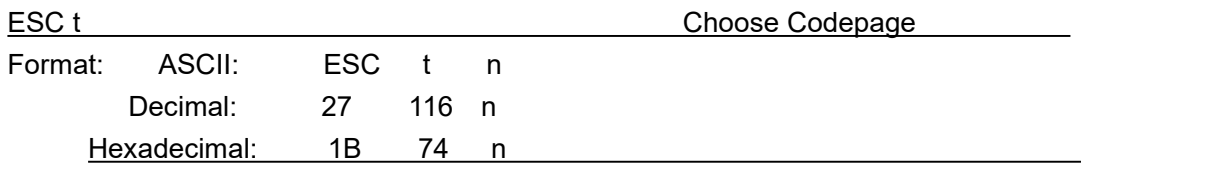

Explanation:

- 0 ≤ n ≤ 45, when n is0xFE, cancel choosing codepage. The character will be printed out according to Codepage Table in Appendix 2. Default n=0xFE, which means no codepage is choosed.
- Choose codepage on n page from the following Codepage Table. The value of n is in decimal format.

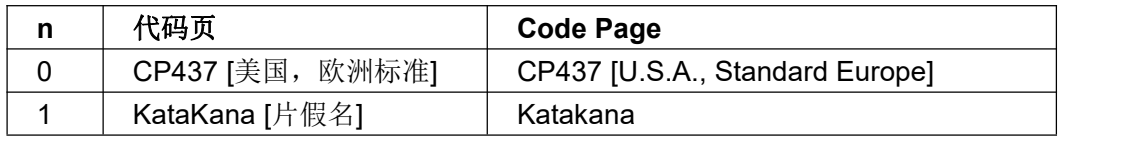

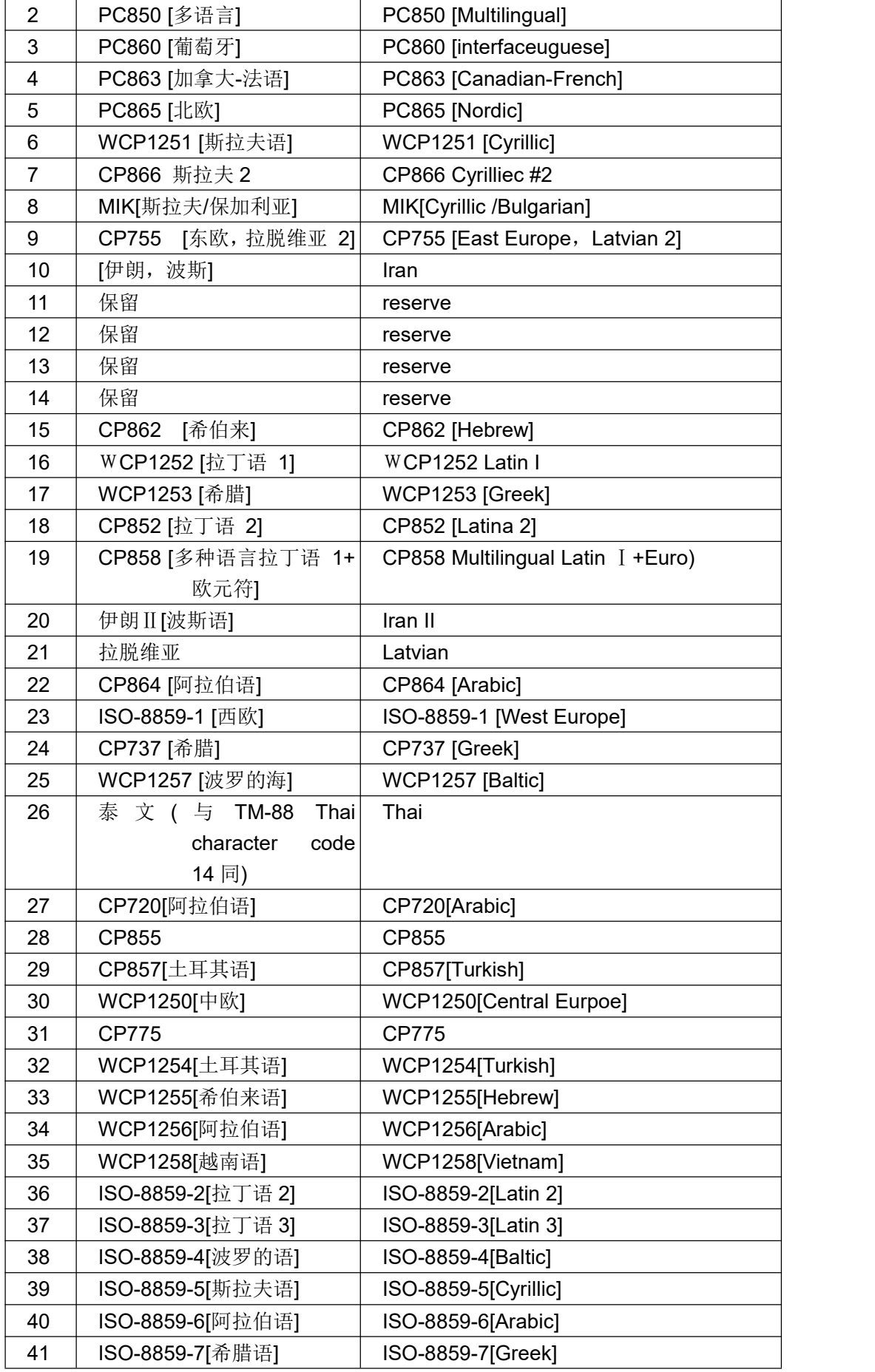

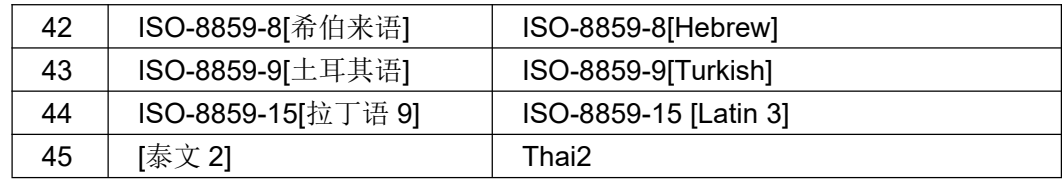

### <span id="page-33-0"></span>**4.2.6 Initialization Commands**

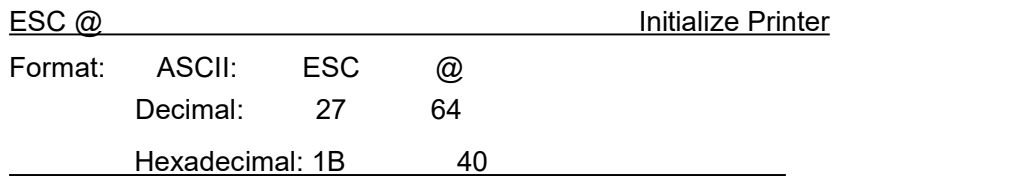

Explanation:

This command is to initialize the following contents of the printer:

·Clear the data in the print buffer;

·Restore the default;

·Delete user-defined characters.

### <span id="page-33-1"></span>**4.2.7 Data Control Commands**

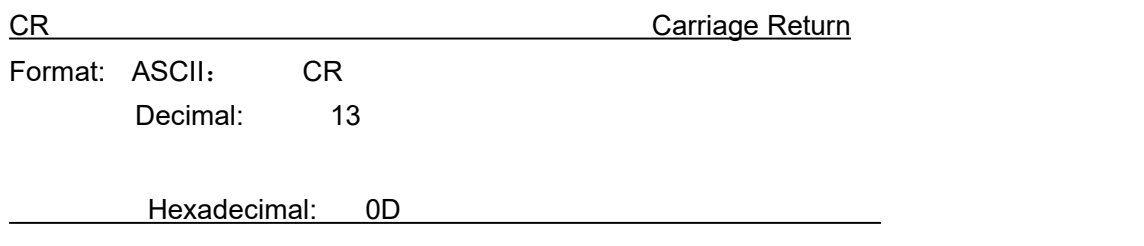

Explanation:

When the "CR" command is sent to printer, all data in the print buffer will be printed out and paper will be fed one line.

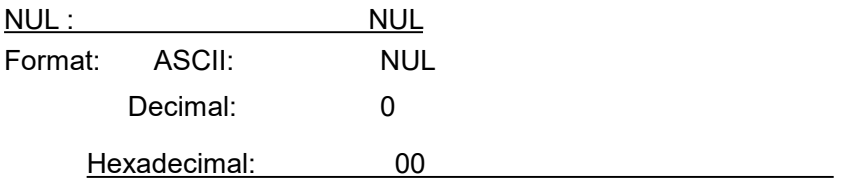

Explanation:

NUL command is used as the final code in some commands such as ESC B, ESC D, ESC% and ECS ', to denote these commands are over. NUL command is ignored when used alone.

### <span id="page-34-0"></span>**4.2.8 Chinese Character Print Commands**

The command to print Chinese character is FS standard command. All Level I&II Chinese characters and graphics, etc in 16dots&24dots Chinese character library are according to Chinese National Standard GB2312-80. For 24dots, there are only graphics, symbols, etc I A1 and A9 zone are 24dots. Each Chinese character has two bytes. Big5 characters with 16dots are in Traditional Chinese characters library. The following is the detailed of Chinese Character Print Commands:

FS & Select Chinese Print Mode Format: ASCII: FS & Decimal: 28 38 Hexadecimal: 1C 26

Explanation:

After printer received this command, it will switch from ASCII character print mode to Chinese character print mode. Using GB Chinese Character Library I&II.

Notice: This command is used to switch printer into Chinese Mode when printer is in normal printing mode, but won't be saved after power off. Only after setting through Setting Tool, the result can be saved.

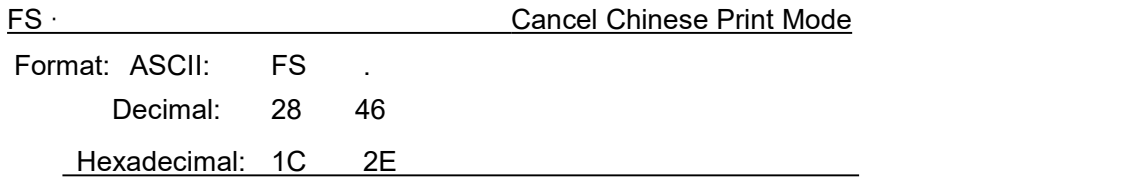

Explanation:

After printer received this command, it will switch from Chinese character print mode to

ANK characters print mode.

Notice: This command is used to switch printer into ANK characters print mode when printer is in normal printing mode, but won't be saved after power off. Only after setting through Setting Tool, the result can be saved.

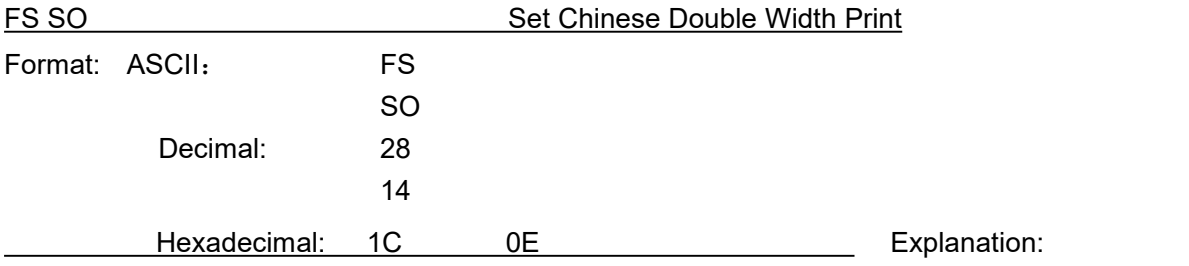

Characters following this command are printed at twice their normal width, does not enlarge the height.

Notice: this command is valid only in one line.

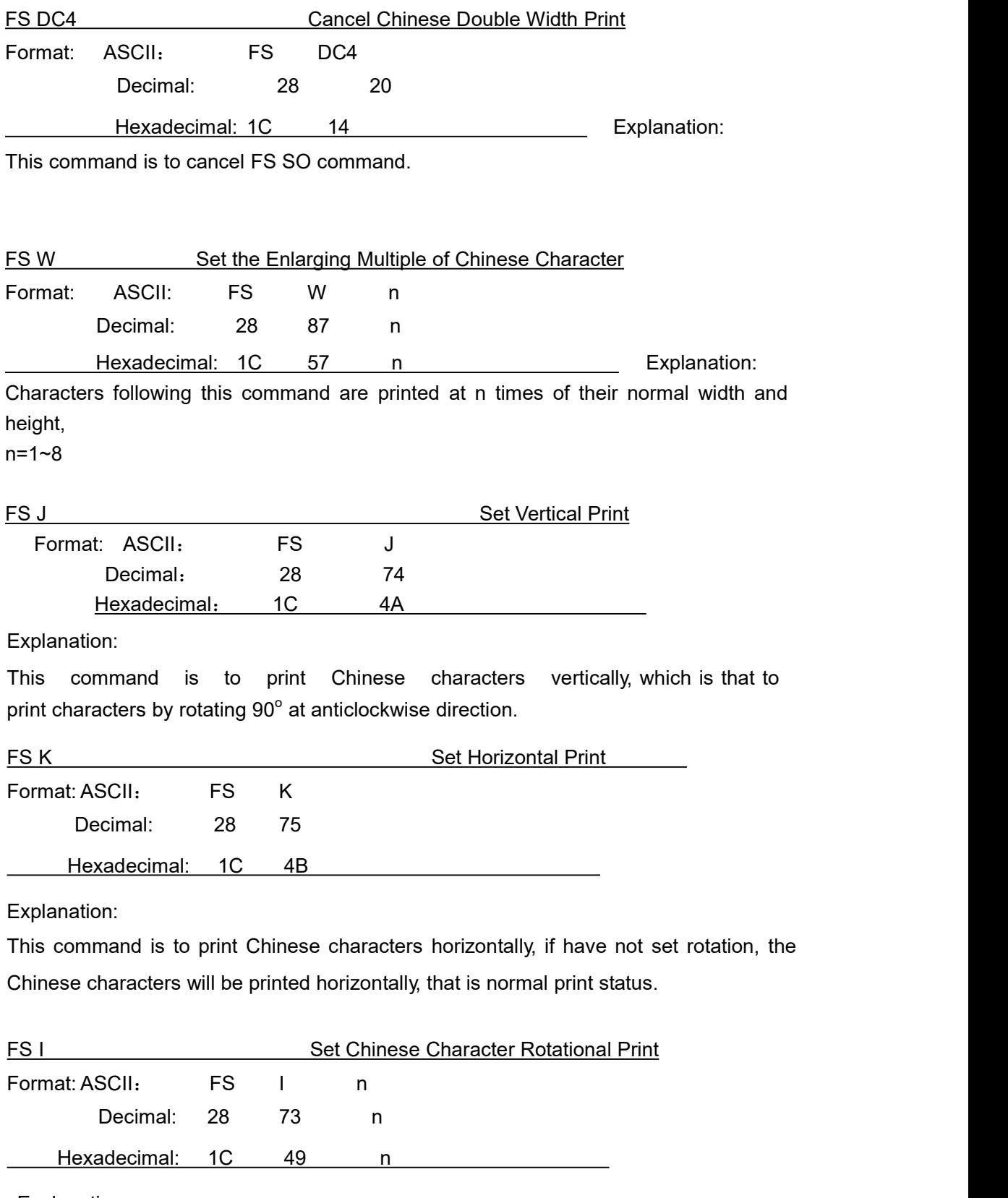

Explanation:

This command is to rotate Chinese characters, the values of n are as following (Default is 180°):

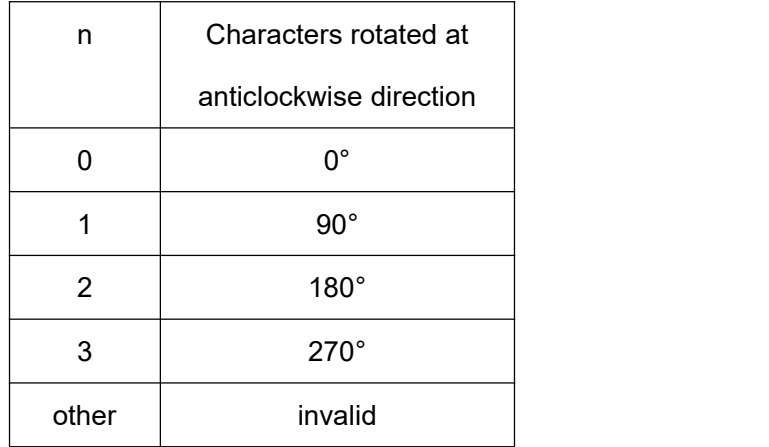

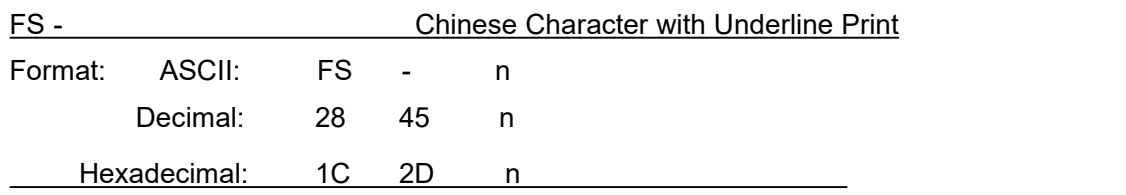

Explanation:

The specified Chinese characters after this command are printed with underline. When LSB n=1, underline selected; when LSB n=0, it canceled.

Remark: Only LSB of n is valid. Default n=0. This command is valid for both characters and Chinese.

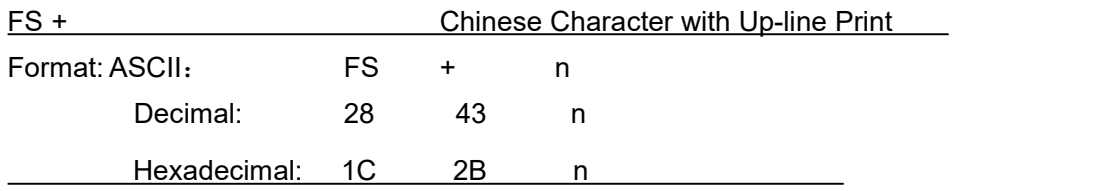

Explanation:

The specified Chinese characters after this command are printed with up-line. When LSB n=1, up-line selected; when LSB n=0, it canceled.

Remark: Only LSB of n is valid. Default n=0. This command is valid for both characters and Chinese.

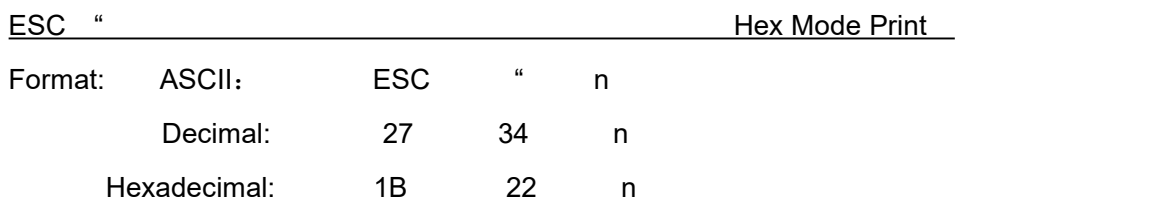

Explanation:

When LSB n=0, cancel hex mode print; when LSB n=1, hex mode print is valid. When in hex mode print, all the commands and data the host sent to the printer will be printed in hex codes. Hex mode print will be carried out only when the print buffer is full.

Notice: only LSB of n is valid, default n=0

### <span id="page-37-0"></span>**4.2.9 Real-time Commands**

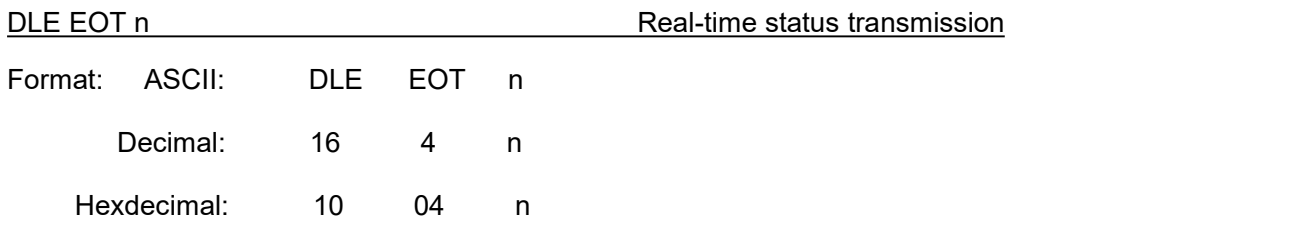

Explanation:

Transmits the selected printer status specified by n in real-time, according to the following parameters:

```
n = 1: Transmit printer
status
n = 2: Transmit off-line
status n = 3: Transmit error
status
n = 4: Transmit paper sensor
status
```
·The printer returns the related status at once upon receiving it.

·This command should not be used within the data sequence of another command that consists of 2 or more bytes.

·The printer transmits the current status. Each status is represented by one byte data.

- The printer transmits the status without confirming whether the host computer can receive data.
- 
- The printer executes this command at once upon receiving it.<br>·This command is valid only for serial interface printer. The printer will execute this command at once after receiving it, no matter what status the printer is in.

```
n = 1: Printer
```
status

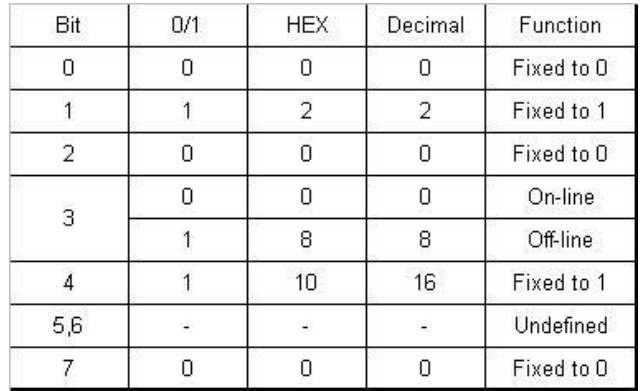

#### n=2: Off-line

status

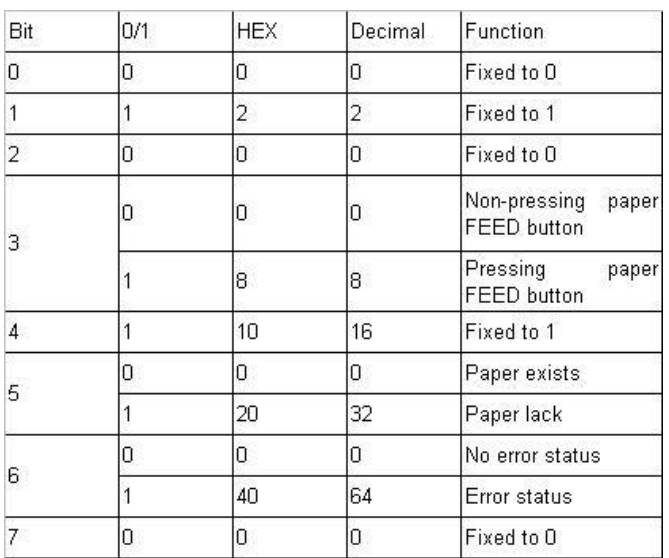

#### n = 3: Error status

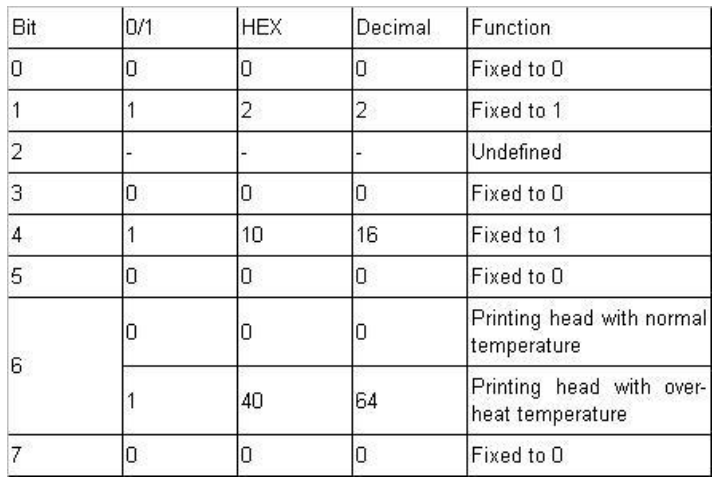

### n=4: paper feeding status

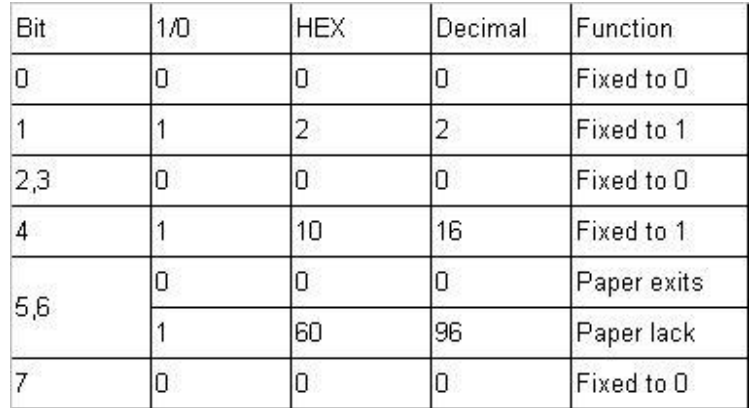

### <span id="page-39-0"></span>**4.2.10 Bar Code Printing Commands**

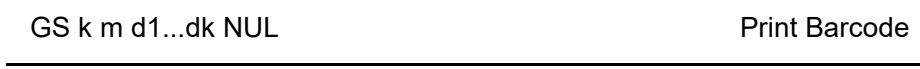

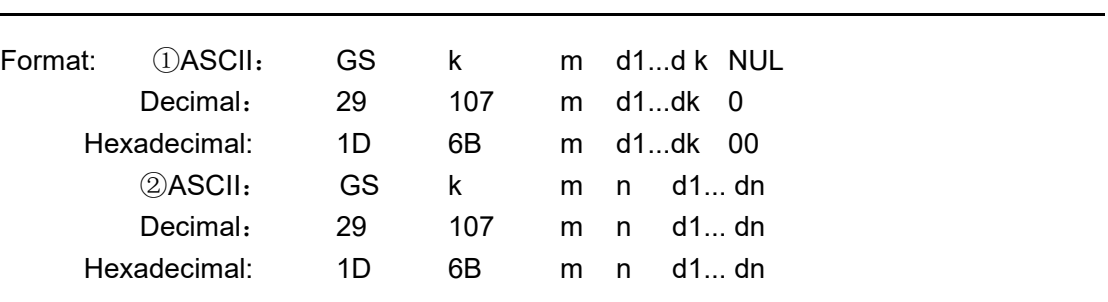

#### Explanation:

 $\textcircled{10}$  ≤ m ≤ 6 (the value range of k&d is decided by the barcode type)

 $\textcircled{265}$  ≤ m ≤ 73 (the value range of k&d is decided by the barcode type)

Remark: If the width of barcode is beyond the effective printing width, no characters can be printed, but paper feeds.

m is used to choose the barcode type, showed as below:

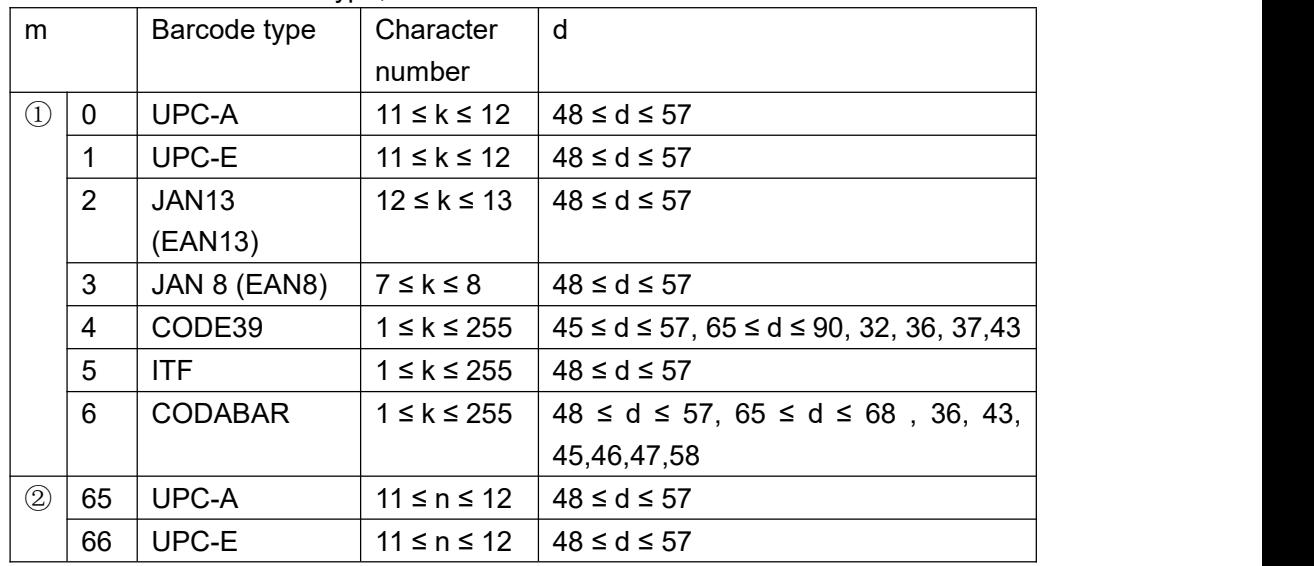

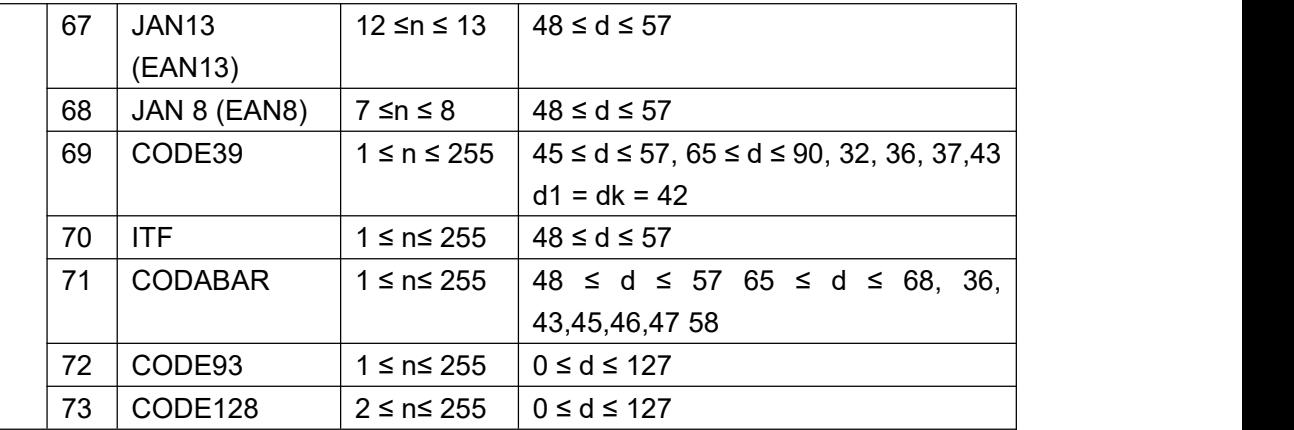

Explanation for command ①:

Character NUL is added at the last to mean that this command is over.

When UPC-A or UPC-E is chosen, after 12bytes barcode data is received, the other characters will be managed as the common characters.

When JAN13 (EAN13) is chosen, after 13bytes barcode data is received, the other characters will be managed as the common characters.

When JAN8 (EAN8) is chosen, after 8bytes barcode data is received, the other characters will be deal with as the common characters.

The numbers of ITF code data must be even number. If odd numbers of barcode data is input, the last one will be ignored.

Explanation for command ②:

n is used to denote the number of barcode data. Printer will deal with the last n bytes data as the barcode data.

If n is beyond the specified range, the printer will not deal with this command and just deal with the data as the common data.

#### Explanation:

 $\cdot$  If barcode data d is beyond the specified range, this command is invalid.

· If the barcode is beyond printing zone at horizontal direction, invalid.

 $\cdot$  No matter how much the line height is set by command ESC 1 n, paper feeding length will be same with the barcode height.

· This command is valid only that there is no data in the printing buffer. If there is data in printing buffer, this command will be ignored.

· After printing barcode, the printing position will be set on the first line.

· This command won't be affected by Print Mode Setting (such as bold printing, duplicate printing, underline, character size, reverse white printing, etc), but will be affected by Invert Printing.

When CODE93 ( m = 72) is choose:

When printer print HRI character, (■+one alphabet character) is used as one control character (<00>H to <1F>H and <7F>H).

Conversion form between control character and HRI character is as below,

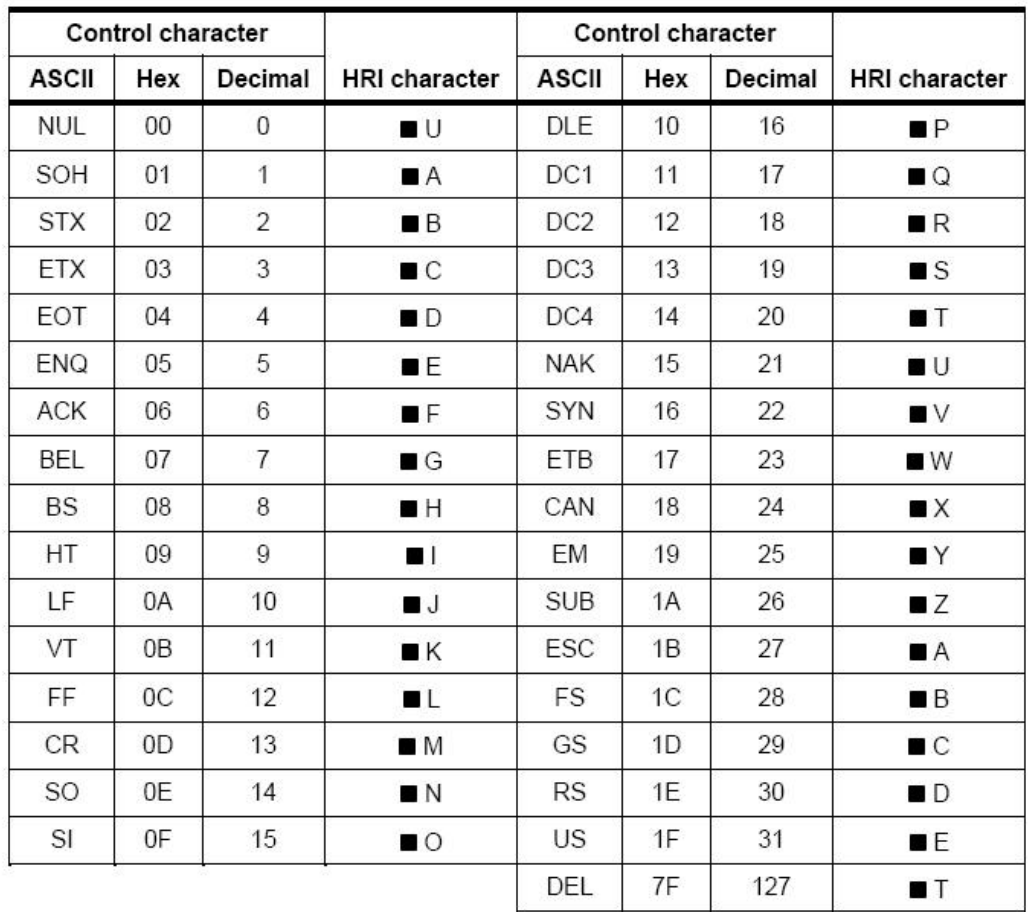

When CODE128 ( $m = 73$ ) is choose:

· Pls refer to Appendix 5 – Related information and characters set of CODE128.

· When CODE128 is used, pls encode according to the below structions:

1. Do choose characters set (one of CODE A, CODE B and CODE C) before the barcode data.

2. Choosing characters set is finished through sending character "{" to combine with the other character; ASCII character "{" is finished by sending character "{" twice.

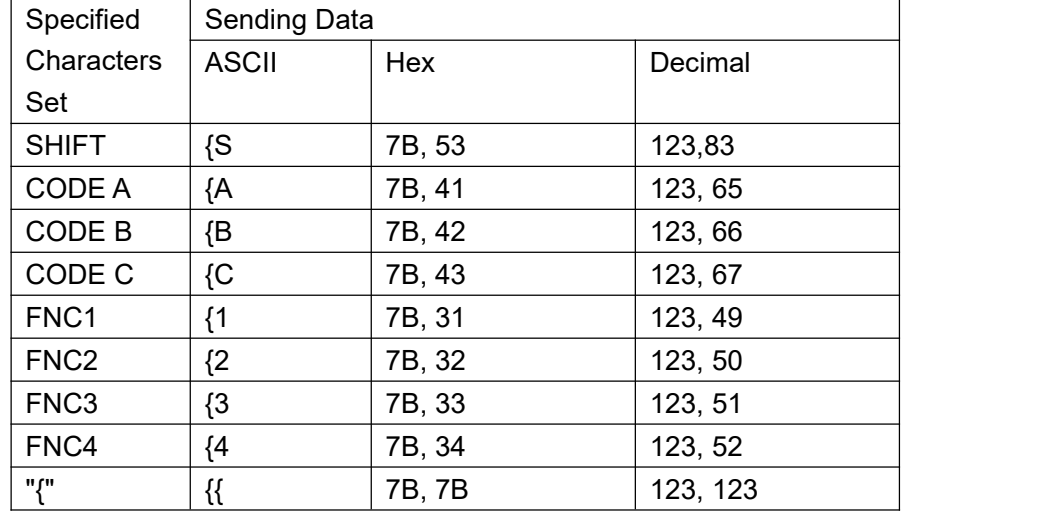

[Example] : Printing"No. 123456"

In this example, printer will print "No." by CODE B, and print the other numbers by CODE C:

#### **GS k** 73 10 123 66 78 111 46 123 67 12 34 56

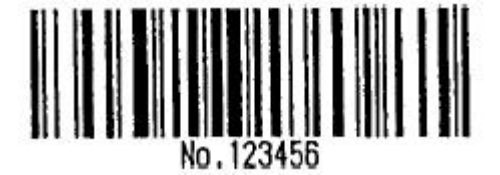

· If it is not the choosing of characters set at the beginning of barcode data, the printer will stop dealing with this command and deal with the other data as the common data.

· If the combination by "{" and that following character is not in the above form, the printer will stop dealing with this command and deal with the other data as the common data.

· If the character received by printer is not barcode characters set data, the printer will stop dealing with this command and deal with the other data as the common data.

· When printer prints HRI characters, it doesn't print shift character and choosing data in characters set.

· Function characters in HRI character won't be printed.

· Control characters(<00>H to <1F>H and <7F>H)in HRIcharacter won't be printed. Pls be sure the space at both left and right side of barcode. The space will be different according to the different barcode.

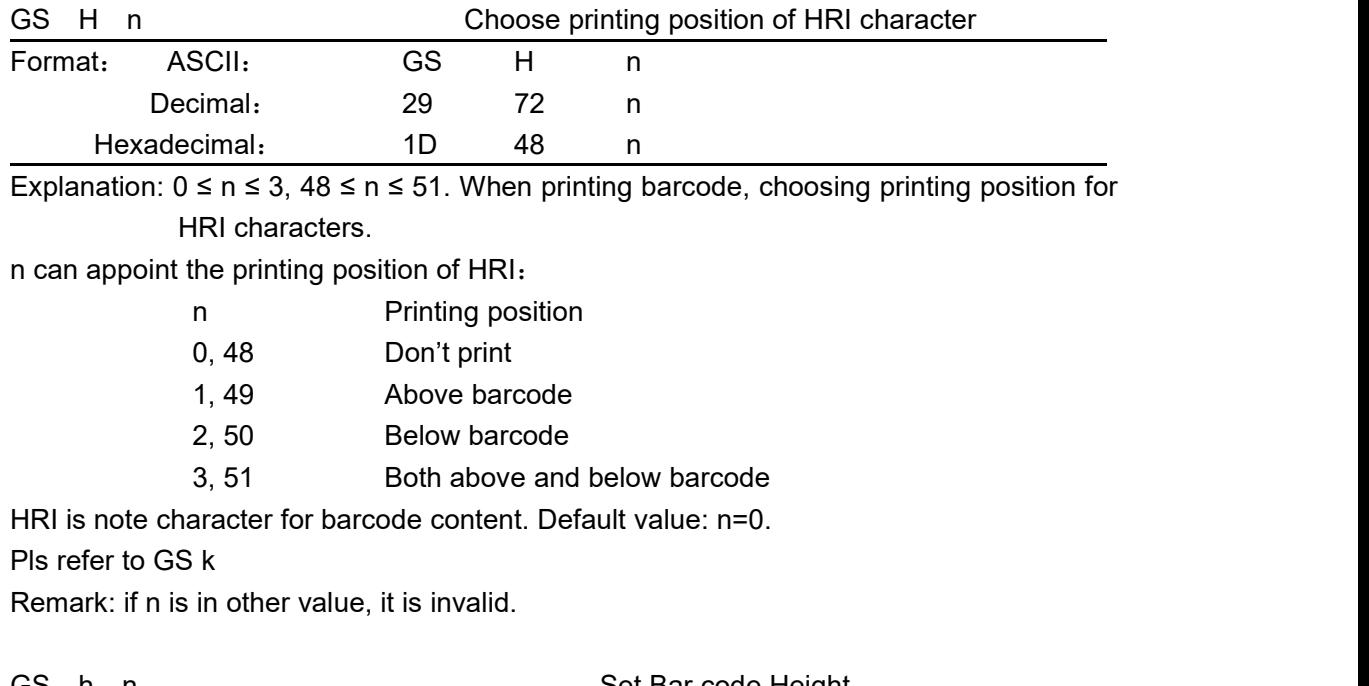

Pls refer to GS H, GS h, GS w, Appendix 5.

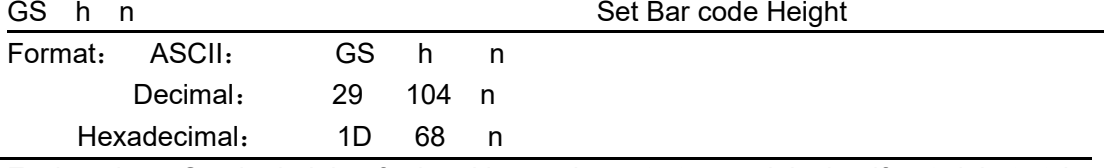

Explanation: Set the height of printed bar code.  $n=0$ ~255, unit is dot. If  $n=0$ , it is 256dots. Default value n=60.

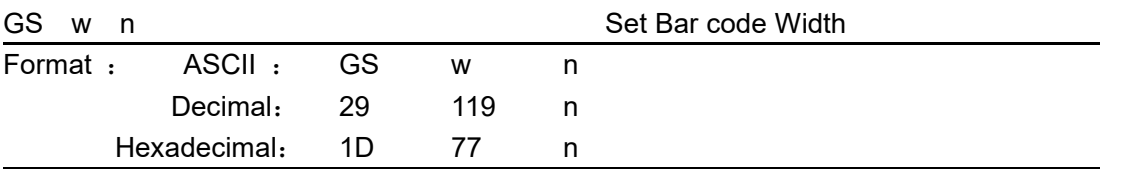

Explanation:  $2 \le n \le 6$ (the other value of n is invalid). Set the horizontal module width of barcode. The detail is as below,

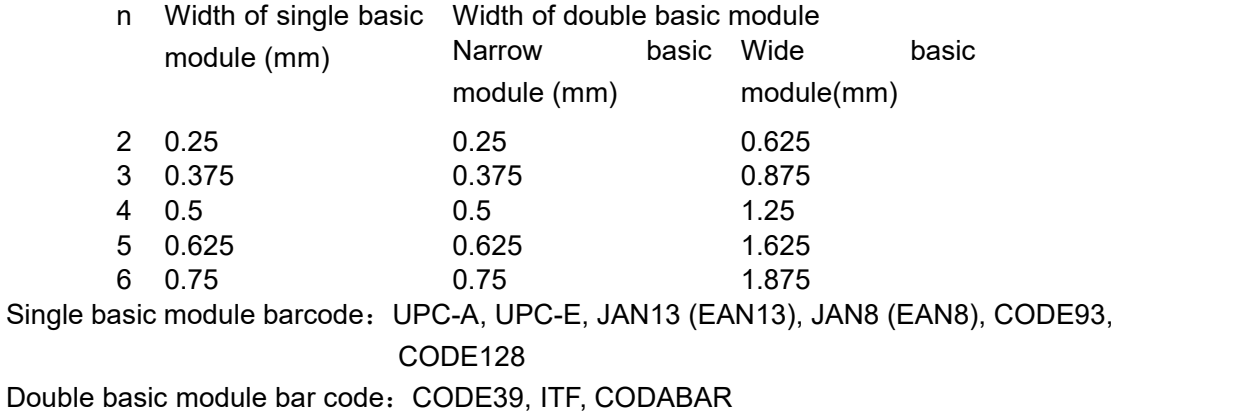

Default value:  $n = 3$ . Pls refer to GS  $k_{\circ}$ 

### <span id="page-44-0"></span>**Chapter 5 Using and Maintenance**

### <span id="page-44-1"></span>**5.1 Printing Head Maintenance**

In order to guarantee the normal work of the printer, pls notice that do not disassemble the printing head. If the outer case of printer is not used, pls pay more attention to protect the printing head.

- 1. If you do not use the printer for a long time, please don't put through the printer on the power.
- 2. If the printer works abnormally, please turn off the printer power.
- 3. The used power must meet the requirements, otherwise it will be disadvantageous for the print head.
- 4. While changing the paper roll, please notice whether there is paper scrap on the print head. If so, please blow gently.
- 5. Keep the circuit board of the printer clean and dustless.
- 6. When the thermal printer can't print clearly, the printing head can be wiped by alcohol cotton ball.

### <span id="page-44-2"></span>**5.2 Other**

Please also notice the following aspects:

- 1. Don't insert and pull out the chip. If there is abnormity, please hand over to the producer for repairing.
- 2. When you suppress to join the electric wire by yourself, pls do pay attention to the interface of printer- parallel interface or serial interface, to avoid the wrong connection with the host computer.

### <span id="page-45-0"></span>**Chapter 6 Printer Using under Windows**

The version of printer's driver software is SP-DRV211. The manual for driver software and installation can be downloaded from our website. Do not introduce the details here. Remark: During installing driver, choose the printer model "58 thermal series". The other details can be checked from Installation Manual.

### <span id="page-45-1"></span>**Appendix1 Valid Codes Form under ANK printing**

The serial numbers of valid codes are from 00H to 0FFH, among which 00H-1FH are control codes and 20H-0FFH are character codes. Character codes are composed by two characters sets. The character codes of each character set are all in 20H-0FFH permutation.

Characters Set 1:

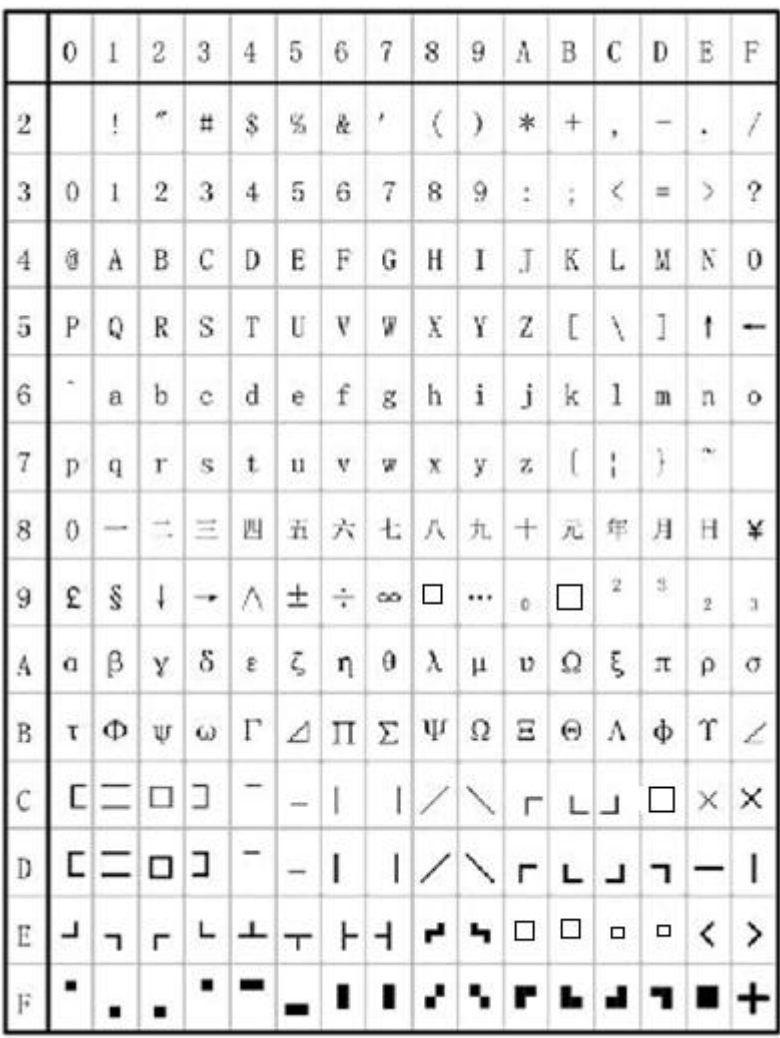

Characters Set 2:

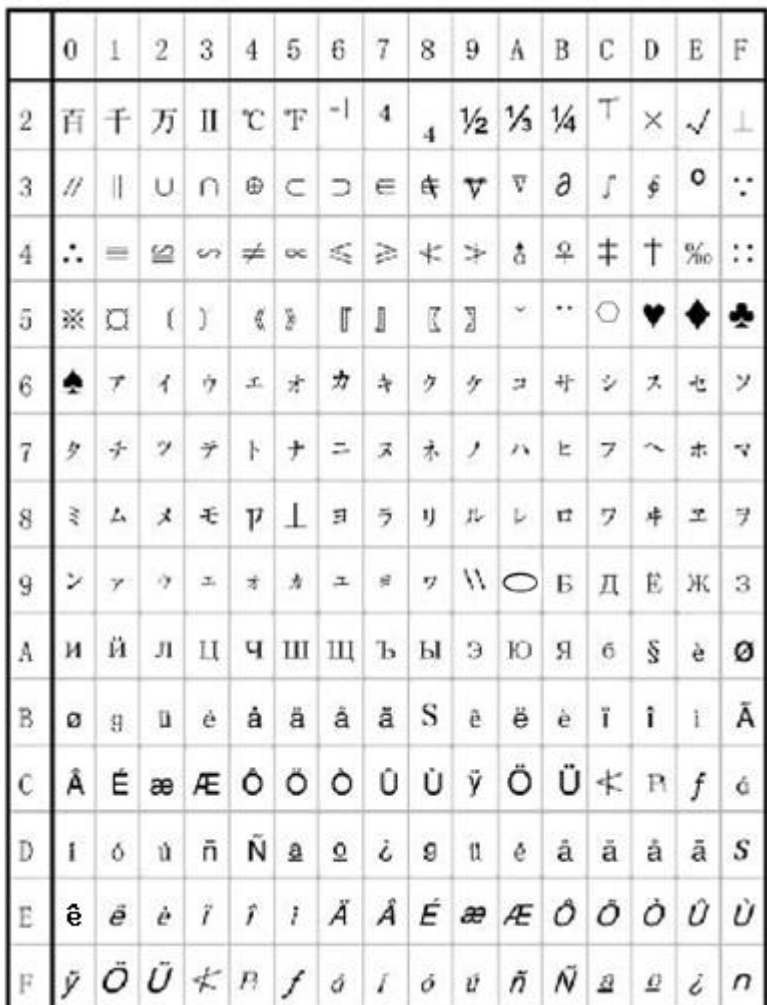

# <span id="page-48-0"></span>**Appendix2 Valid Codes Form under Chinese printing**

The serial numbers of valid codes are from 00H to 0FFH under Chinese printing, among which 00H-1FH are control codes and 20H-0FFH are character codes.

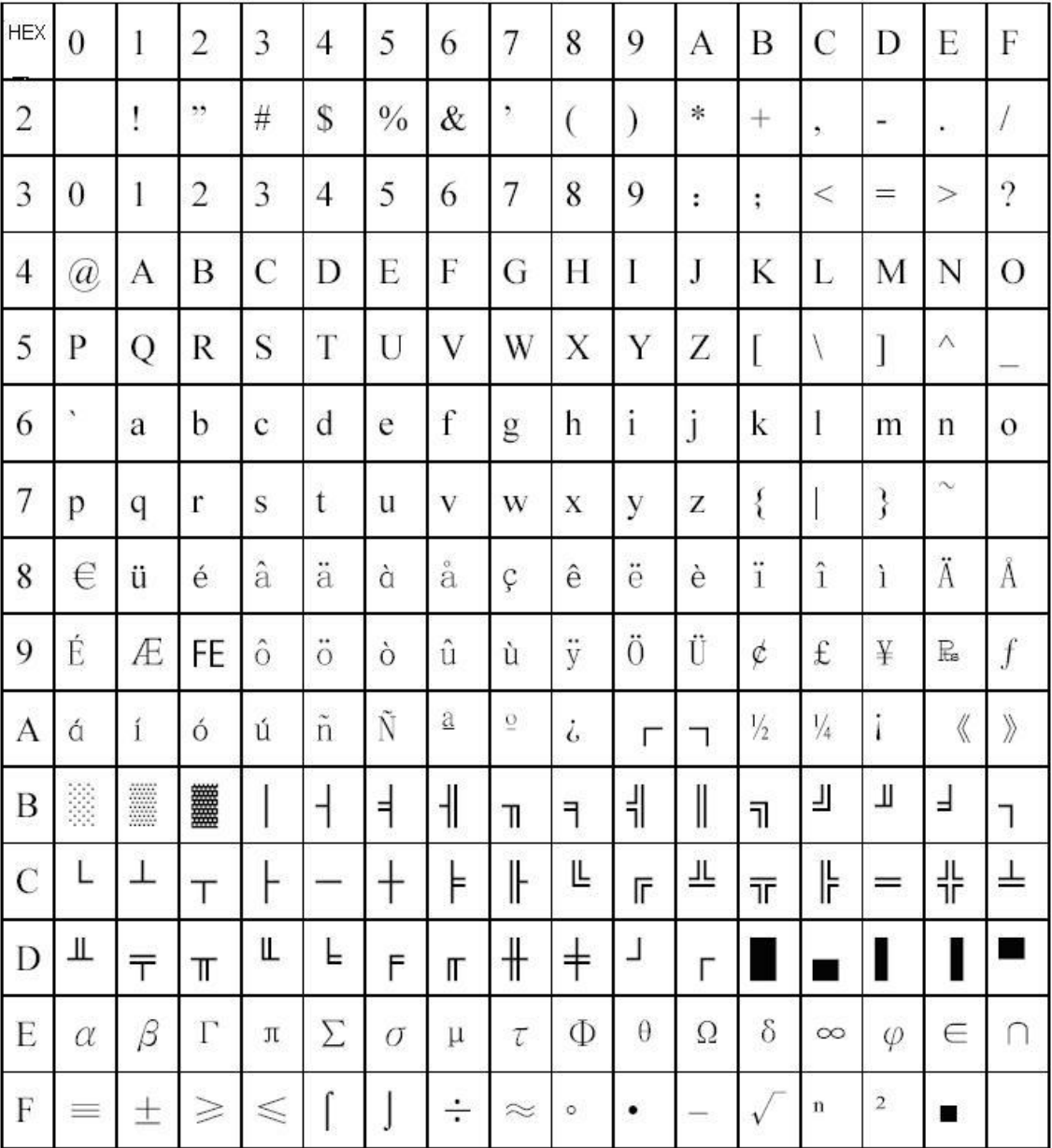

# <span id="page-49-0"></span>**Appendix3 Printing Commands Form**

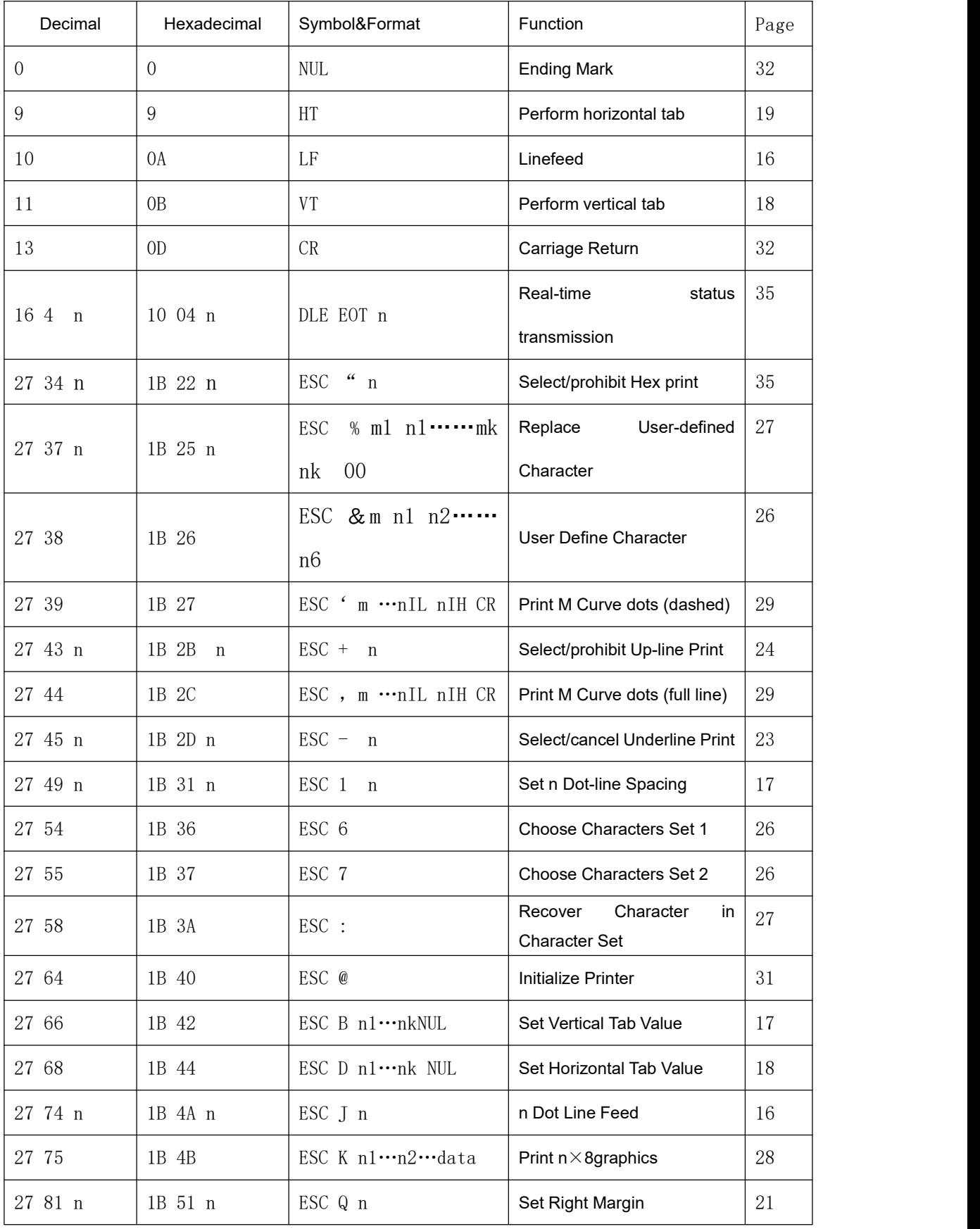

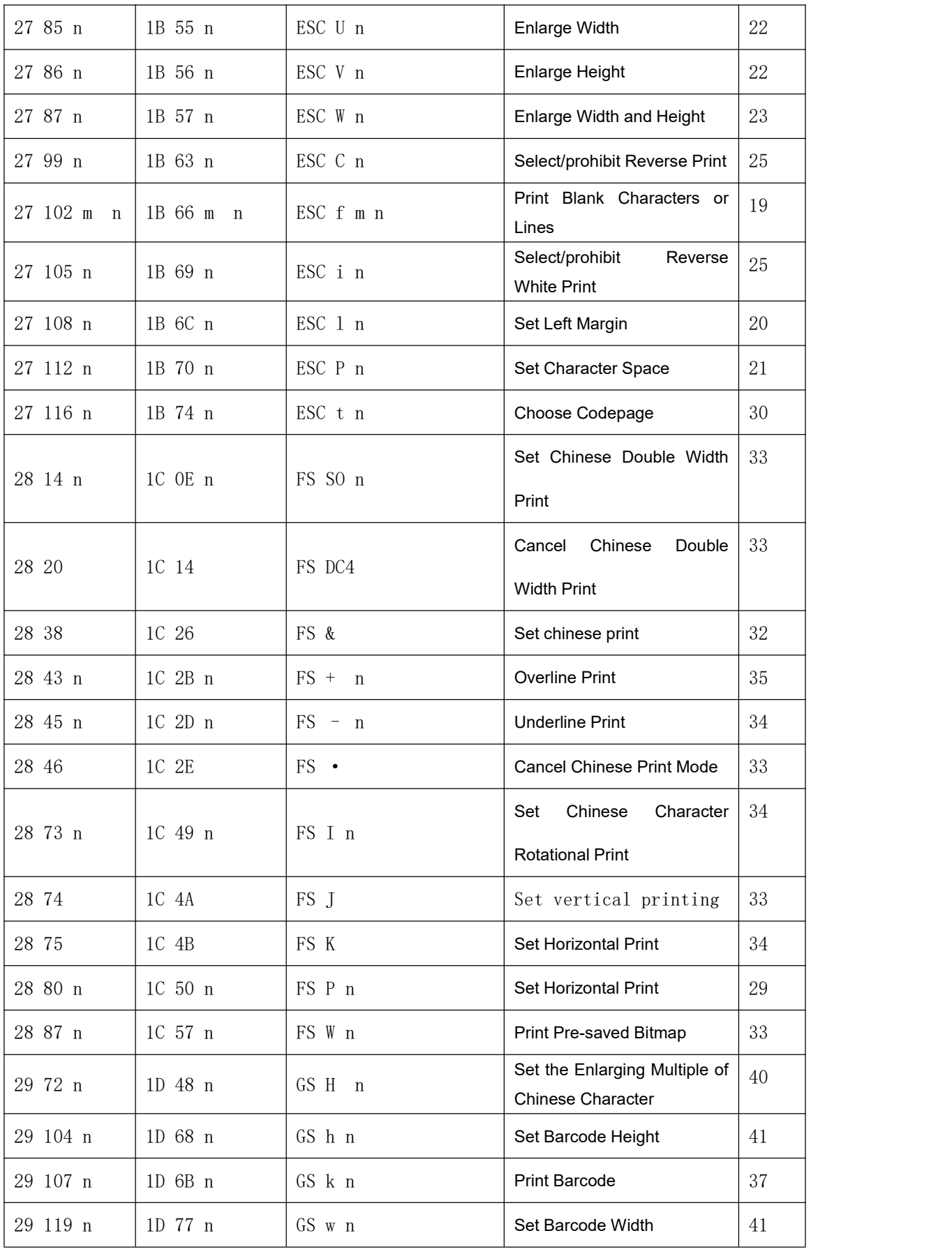